### S130: One-off searches from Awesomebar [EngQA]

Search engines are available directly from the Awesomebar. Implementation bug: [https://bugzilla.mozilla.org/show\\_bug.cgi?id=1180944](https://bugzilla.mozilla.org/show_bug.cgi?id=1180944)

#### 1. Functional

#### C5154: Check one-off searches are displayed in the awesome bar

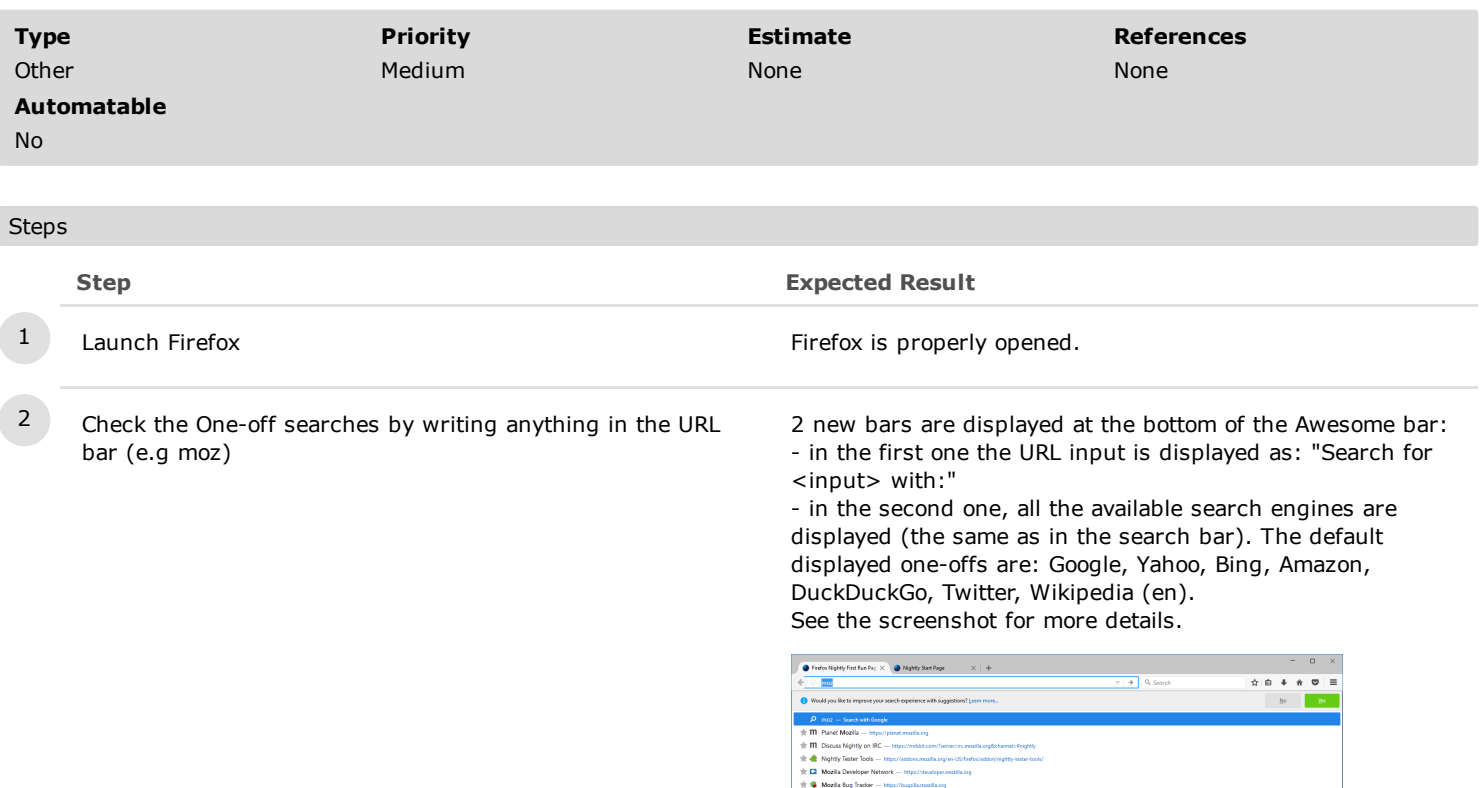

 $\frac{+m}{-2}$  $\mathbf{v}$ 

 $(\hat{\mathbf{m}})$ 

**TEST** 

 $\circledcirc$ 

**LOCALIZE** 

 $\circledcirc$ 

 $CODE$ 

### C5157: Perform a search using an one-off

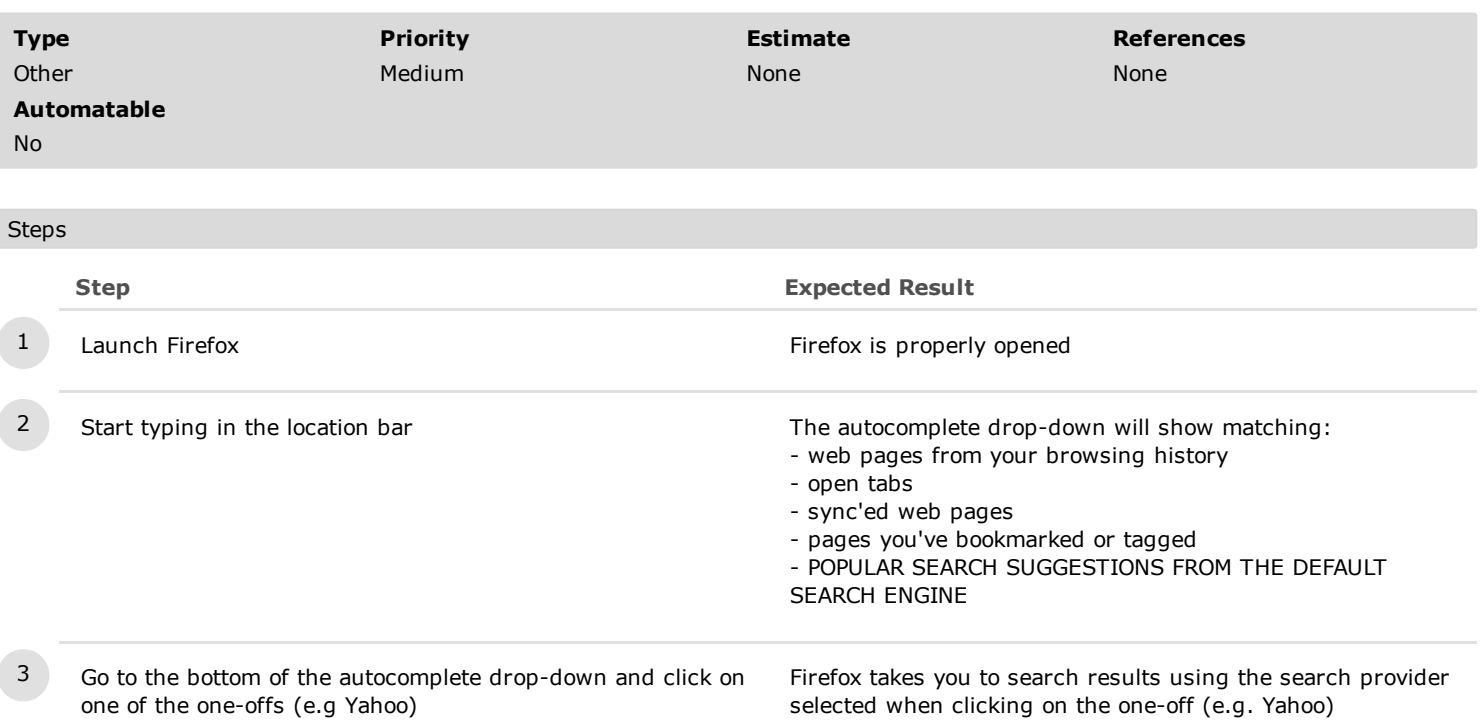

## C5175: "Search in New Tab" using the one-off button's context menu

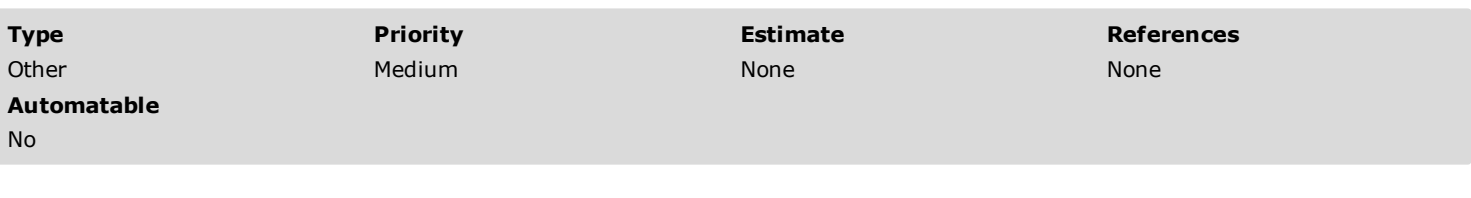

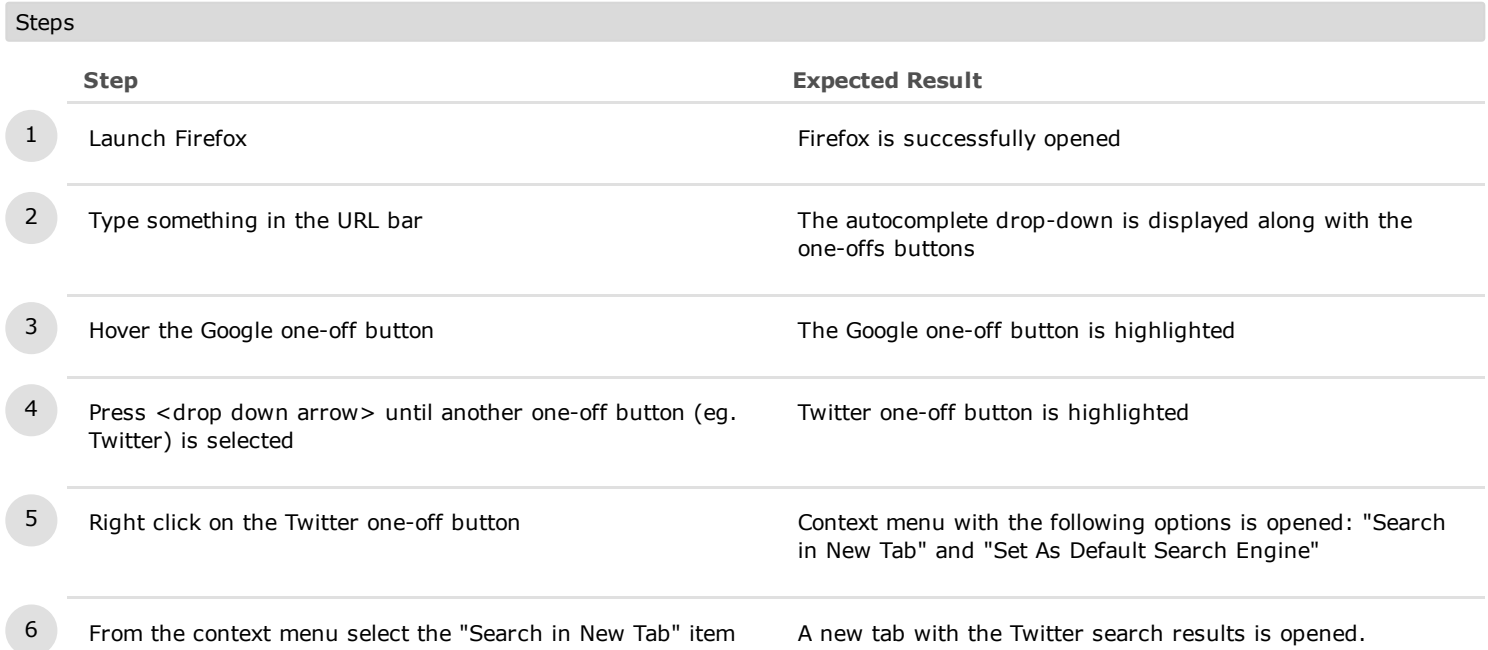

#### C5177: "Set as Default Search Engine" using the one-off button's context menu

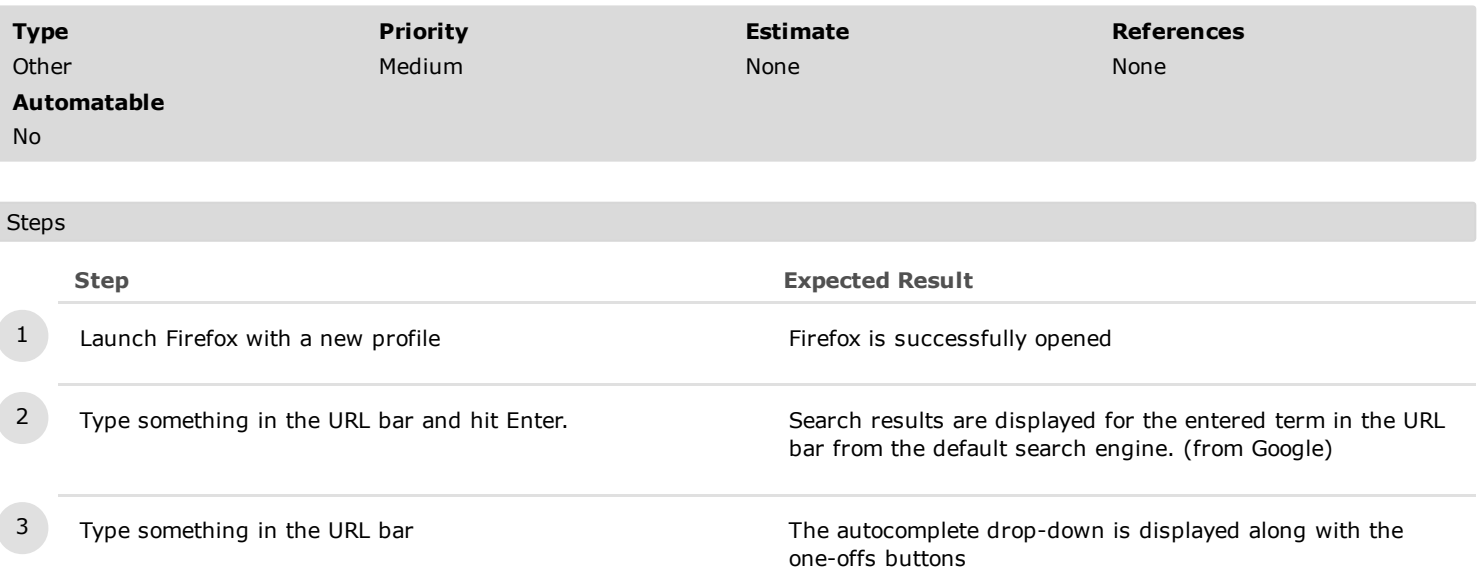

4 Hover Wikipedia one-off button and right click on it Context menu with the following options is opened: "Search

5 Hover on the "Set As Default Search Engine" contextual option and hit enter New search engine is set. The contextual menu is closed.

6 Type something else in the URL bar and hit enter Wikipedia results are opened.

in New Tab" and "Set As Default Search Engine"

#### C5215: Search using one-offs while maximizing/minimizing the browser's window

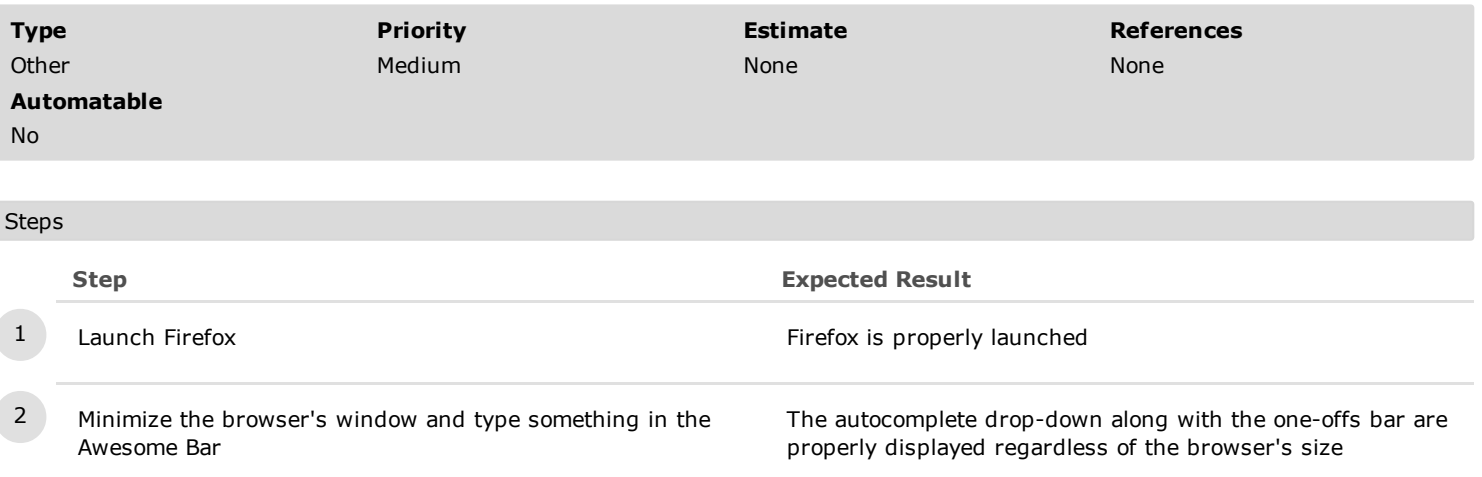

3 Press Enter key **Firefox takes you to search results using the search provider** 

of the default one-off 4 Maximize the browser's window and type something in the Awesome Bar The autocomplete drop-down along with the one-offs bar are properly displayed regardless of the browser's size 5 Hover your mouse over a one-off button and click on it Firefox takes you to search results using the search provider of the selected one-off button

### C5216: One-offs searches in Private Browsing

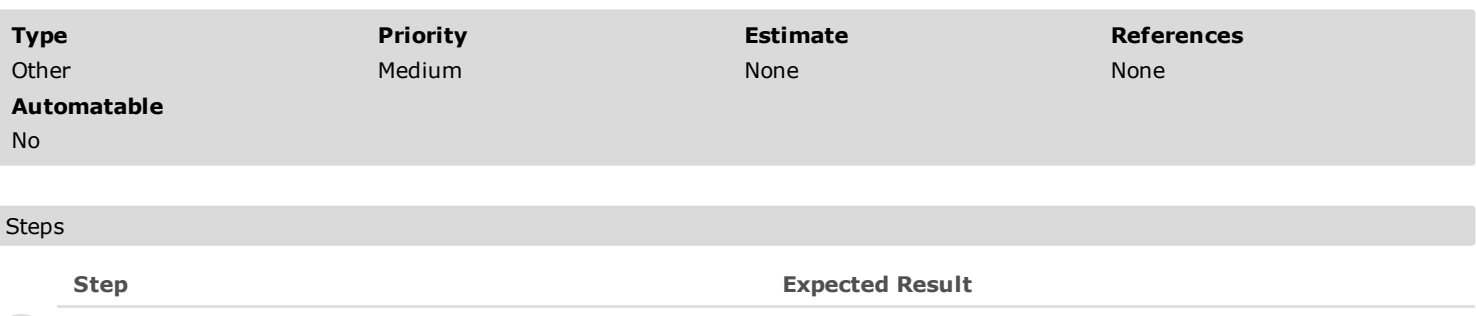

1 Launch Firefox **Filter Community** Eirefox properly launched

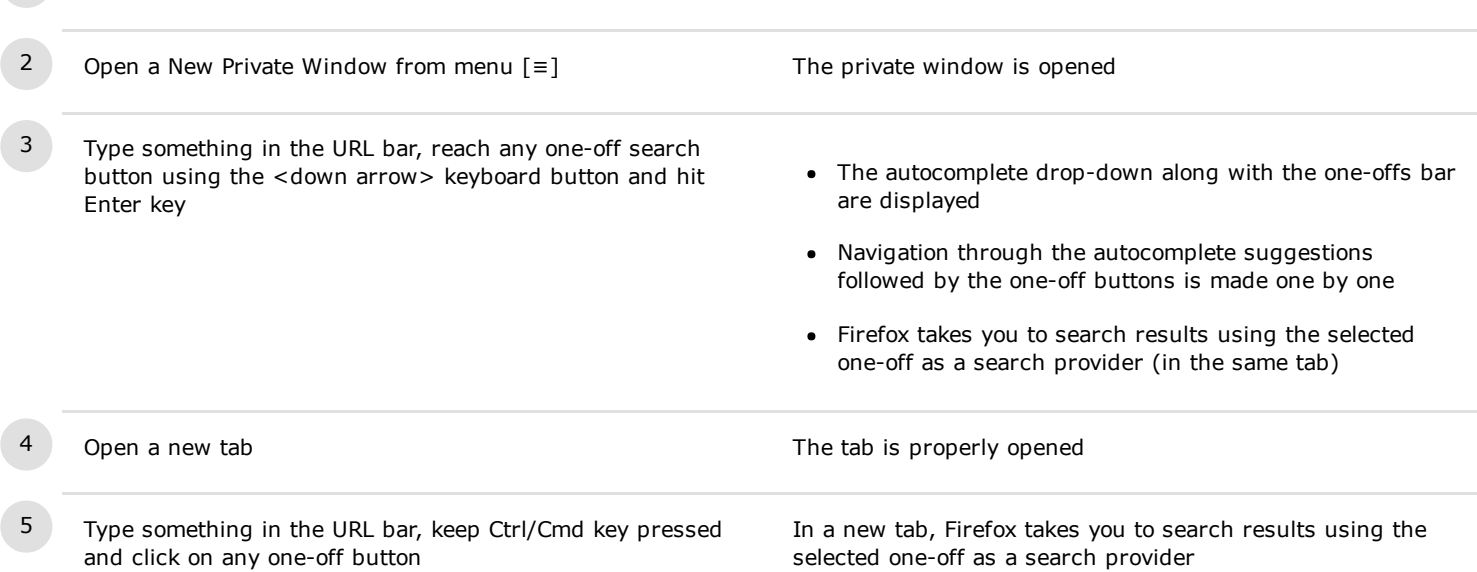

### C5217: Disable the web search in the awesome bar

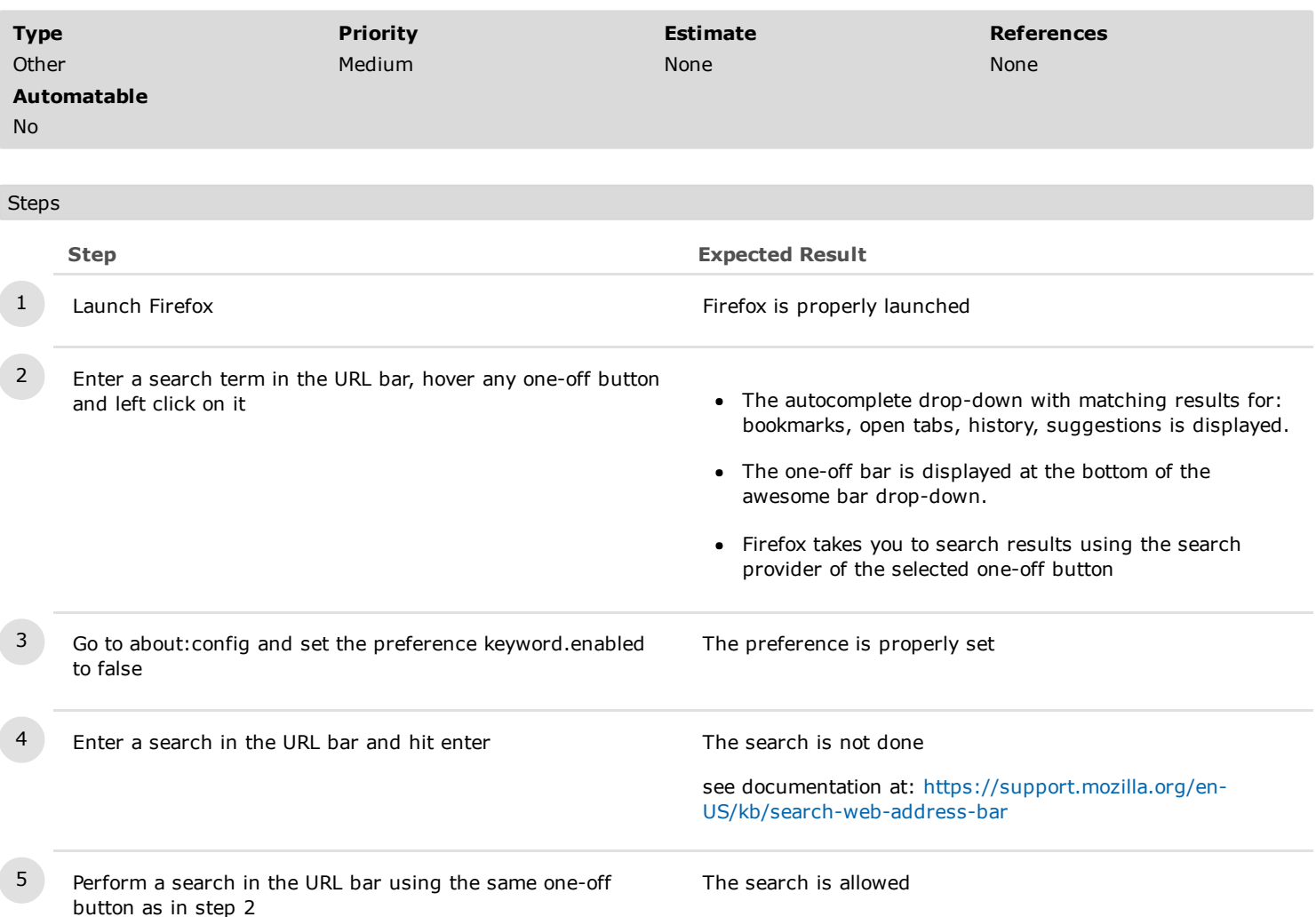

### C5218: Check the awesome bar search after the user input

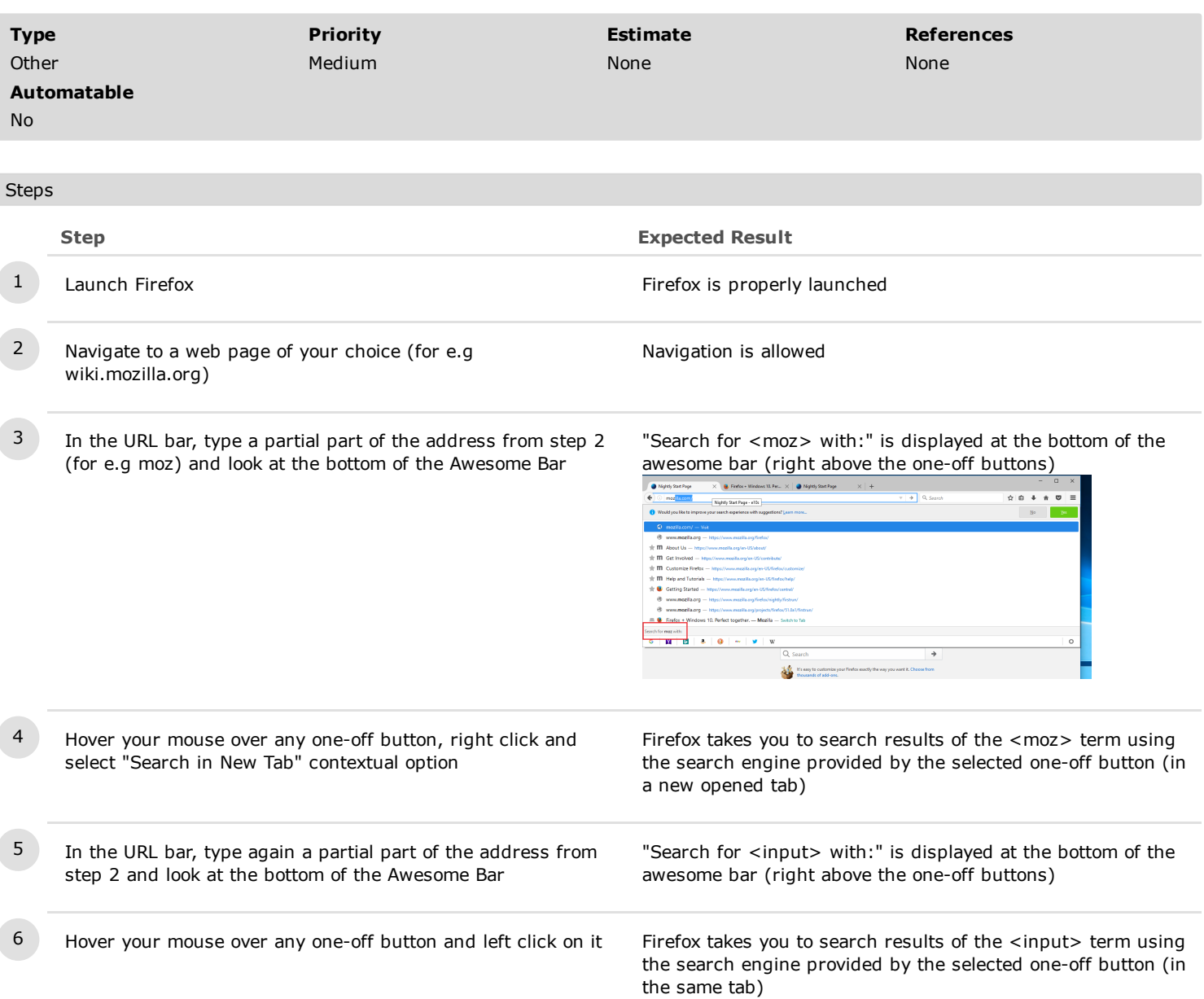

## C5244: Mouse position does not affect a search from Awesomebar (bug 1294110)

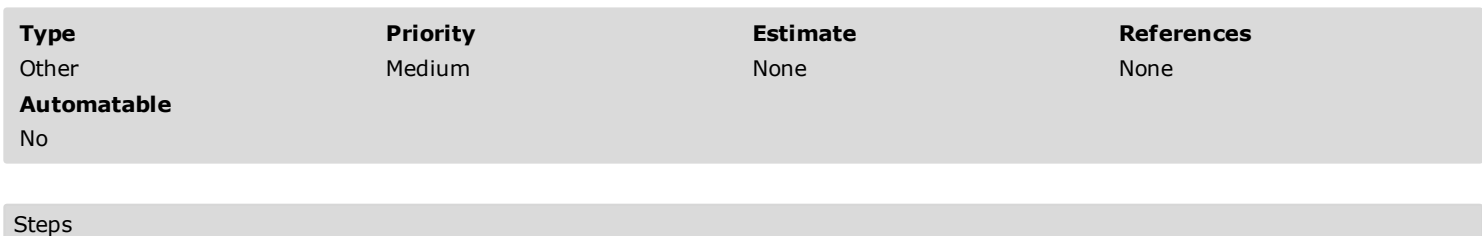

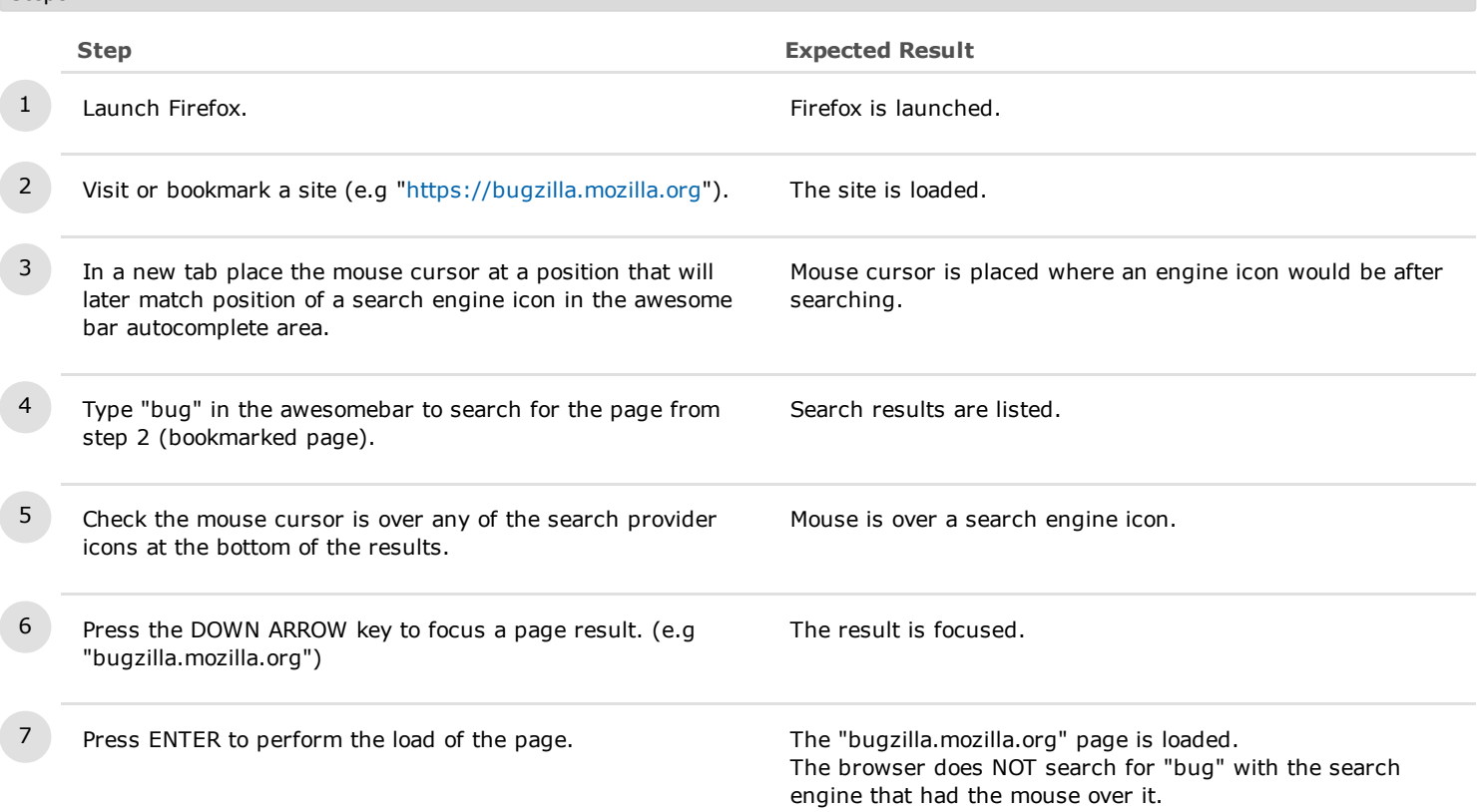

### C5247: Awesomebar - two selections at the same time

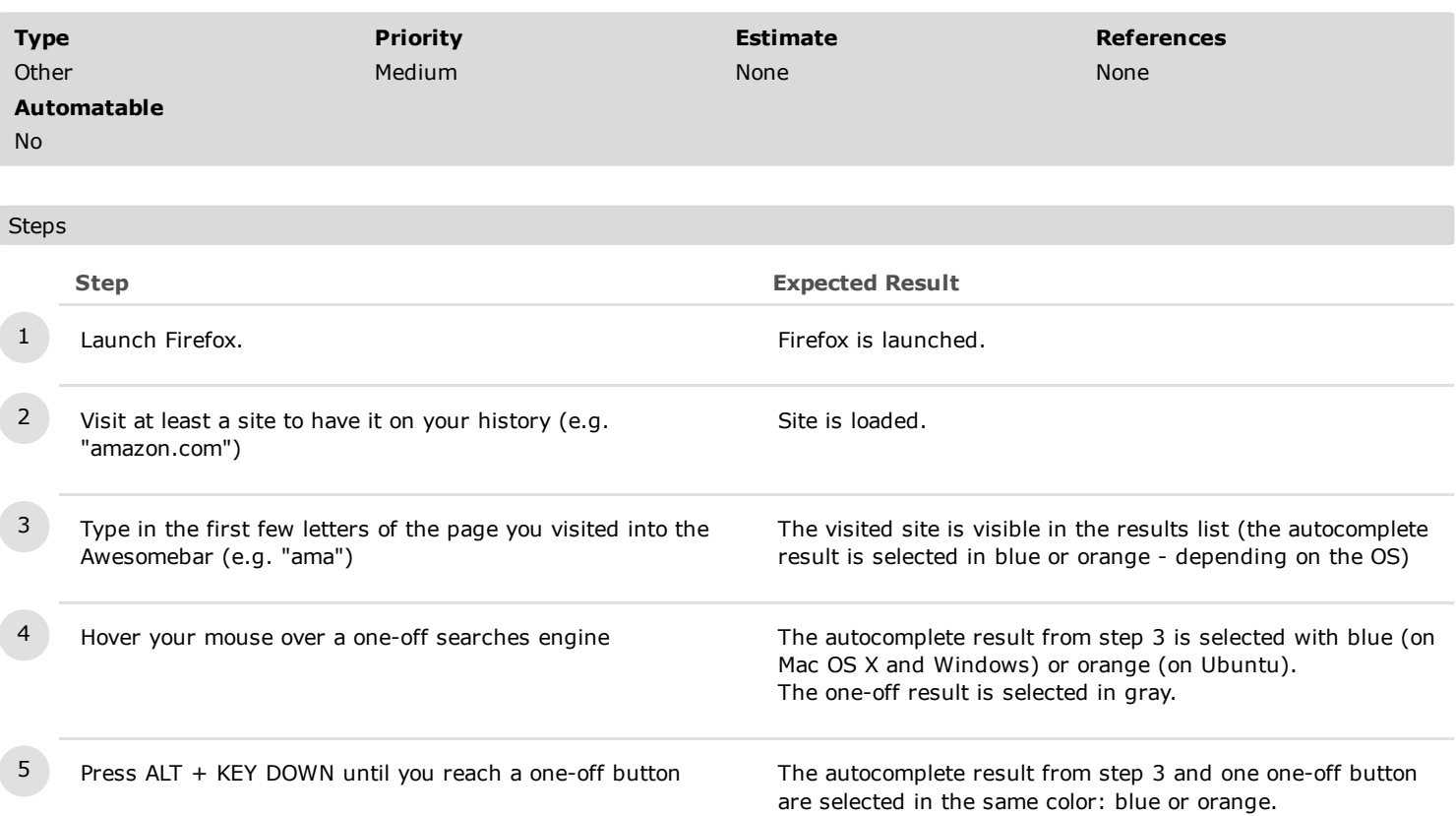

### C5359: Disable One-off Searches from Awesomebar

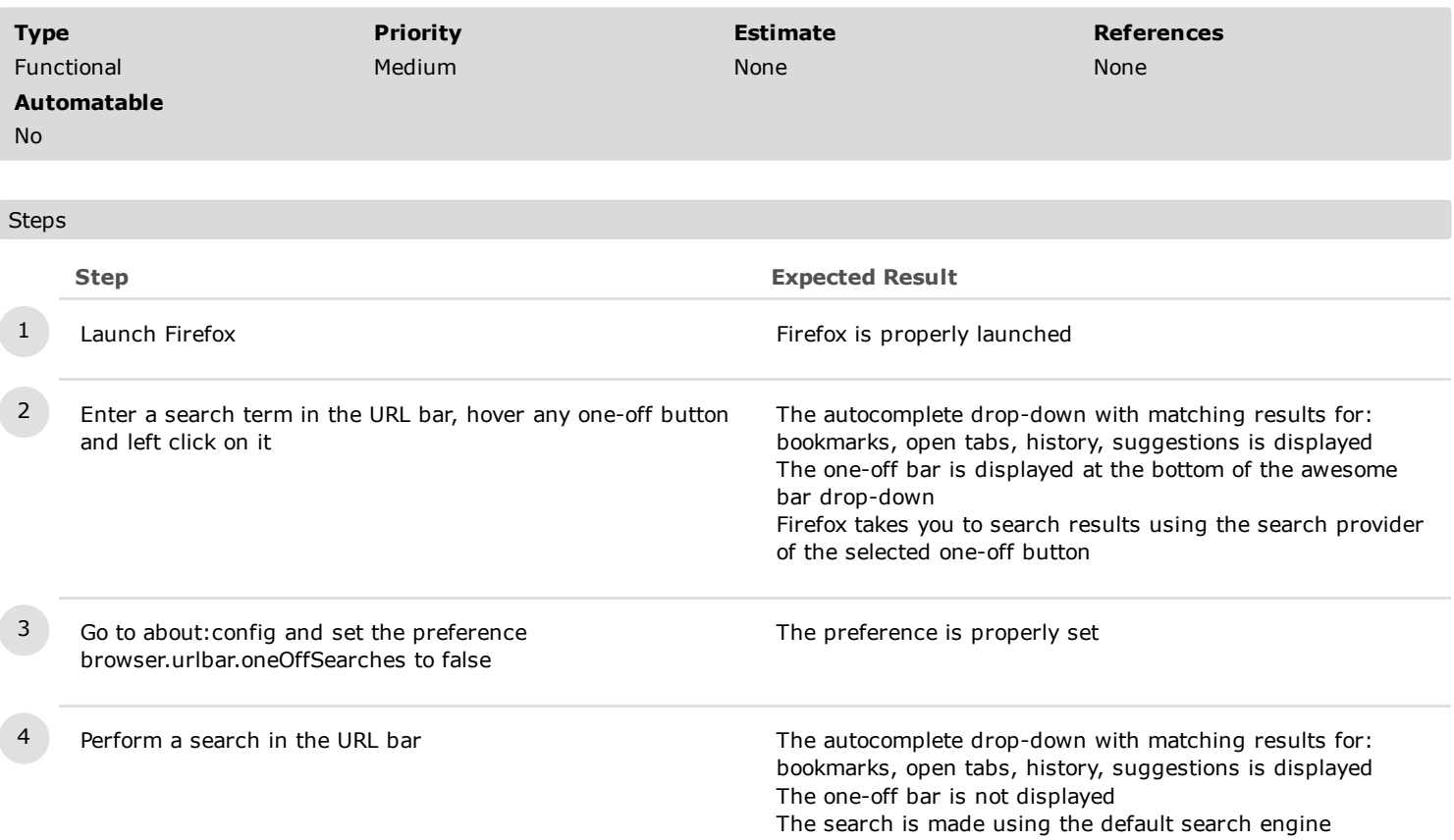

#### C5459: Check One-off searches bar and Settings gear after remove checks for search engines in Search Settings (Bug 1298047)

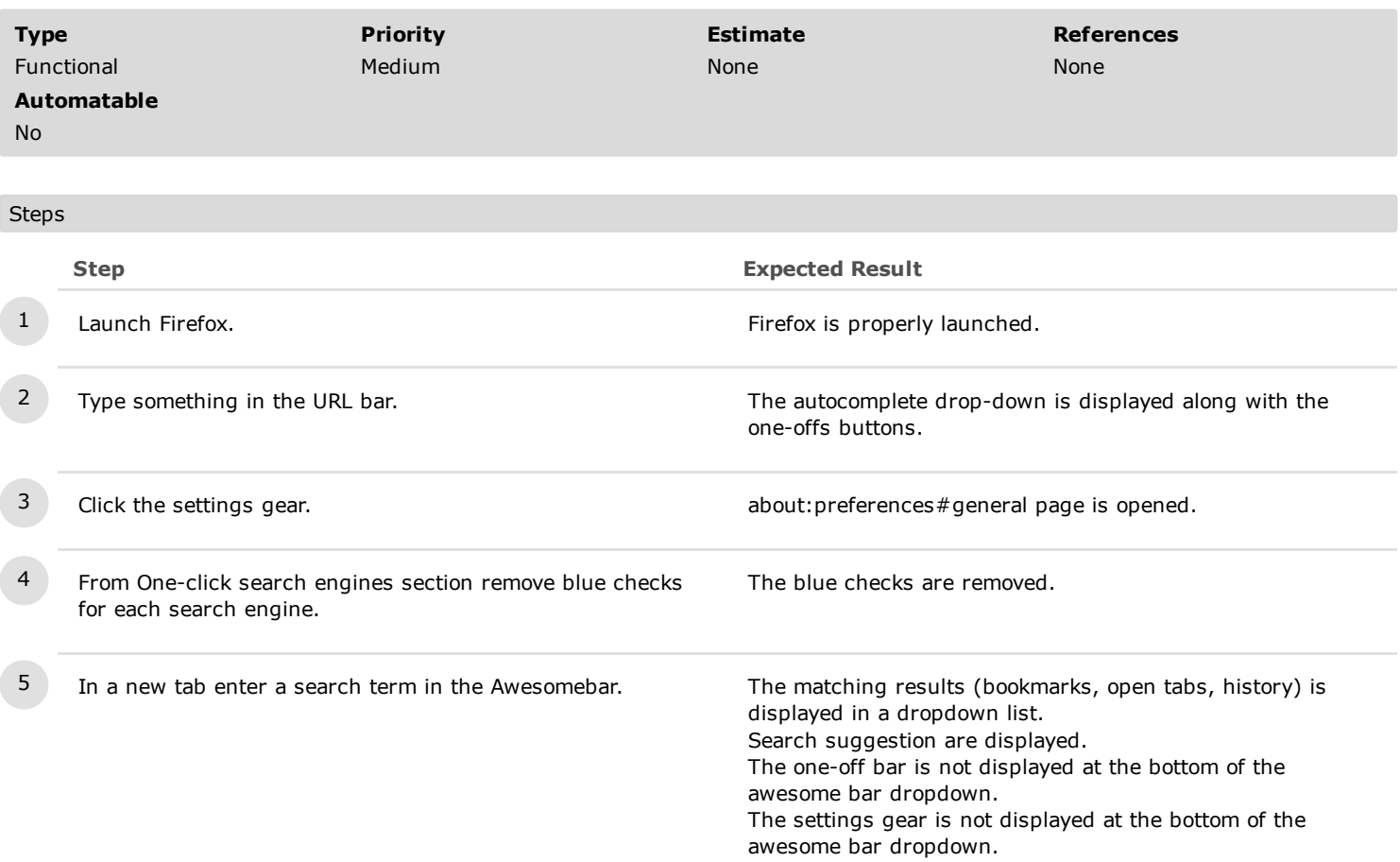

2. Settings Gear

# C5174: Settings gear is displayed and can be accessed

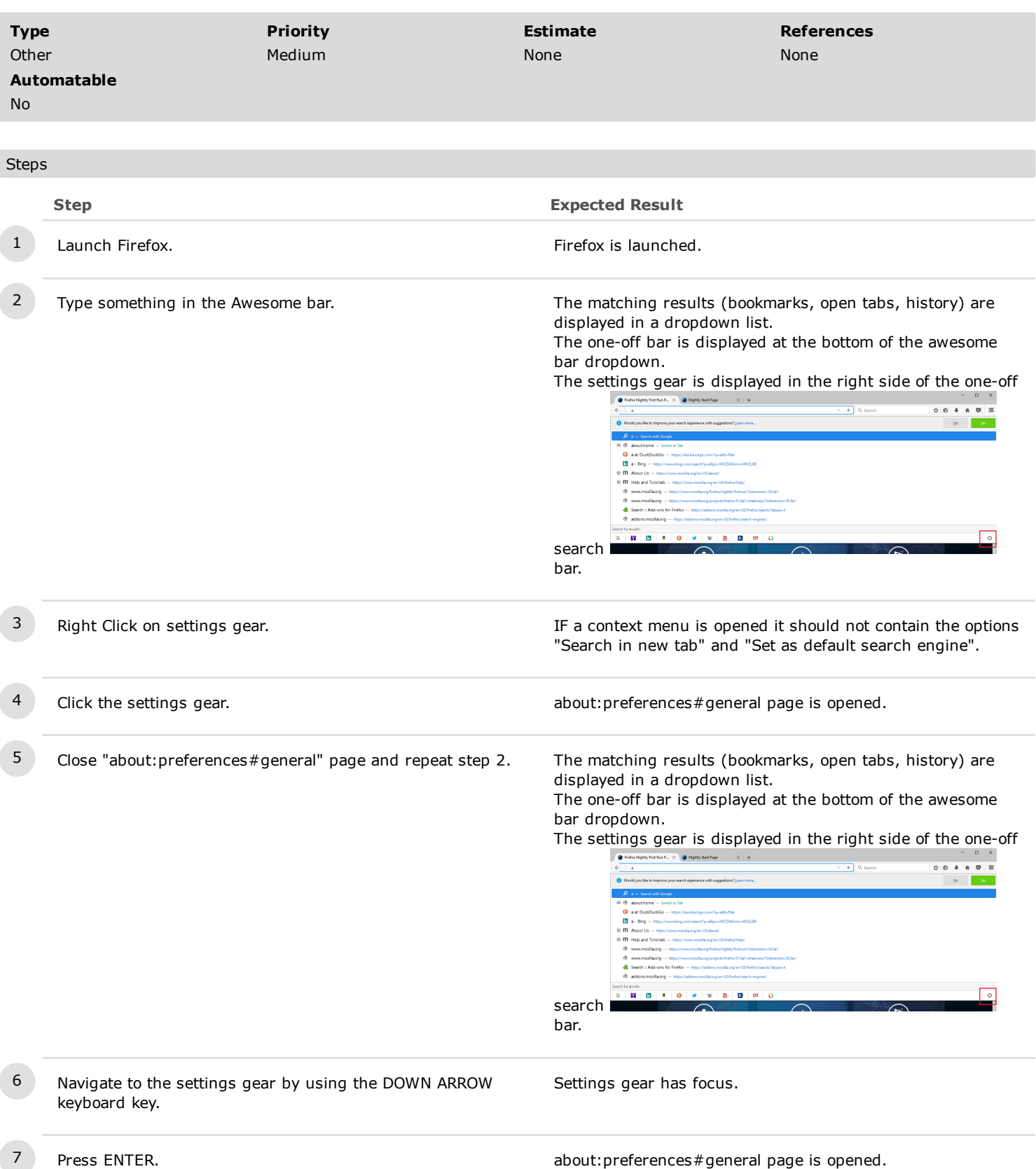

# C5176: More search engines can be added and are well displayed on one-off searches bar

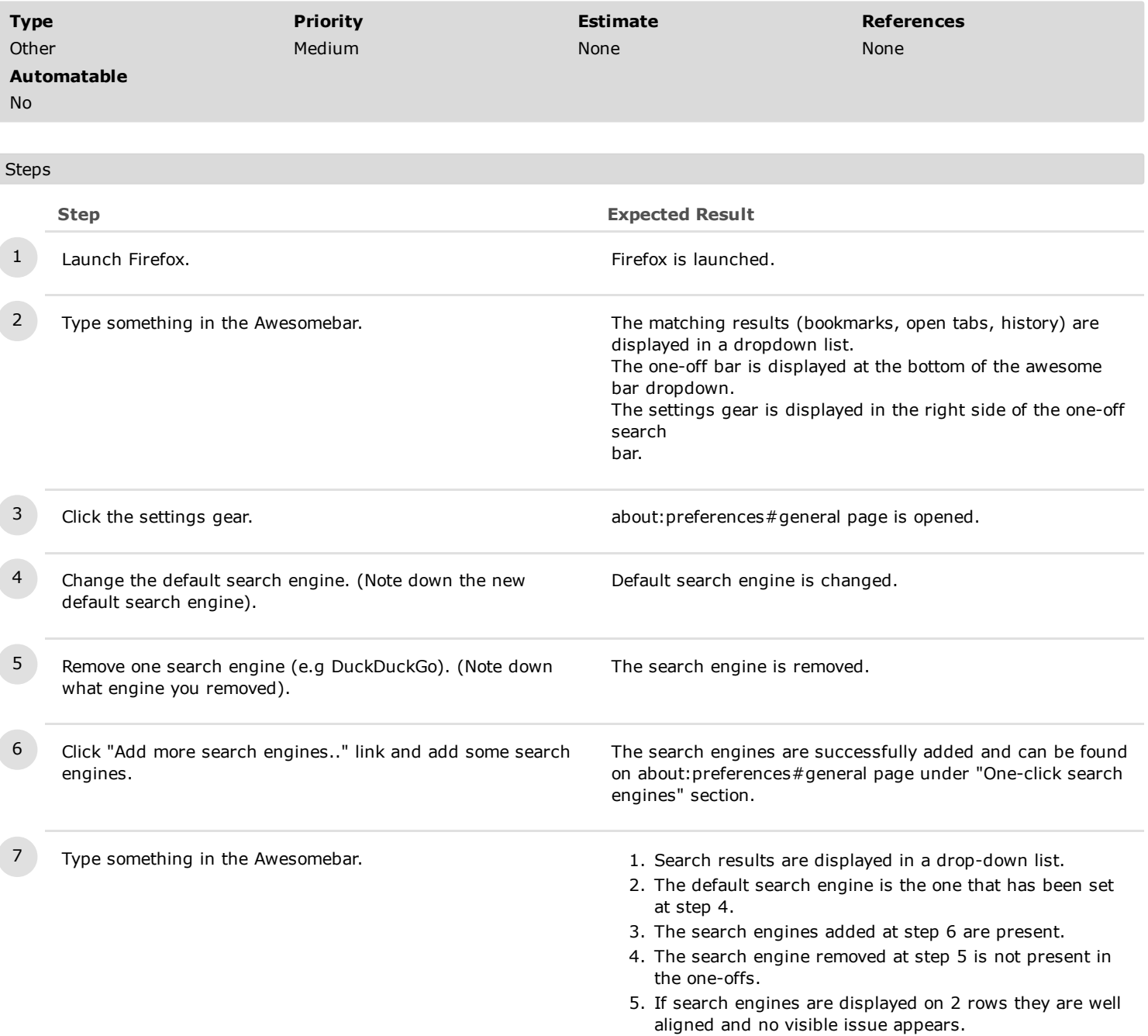

# C5242: If search engines positions are changed, the chance is applied in awesome bar too

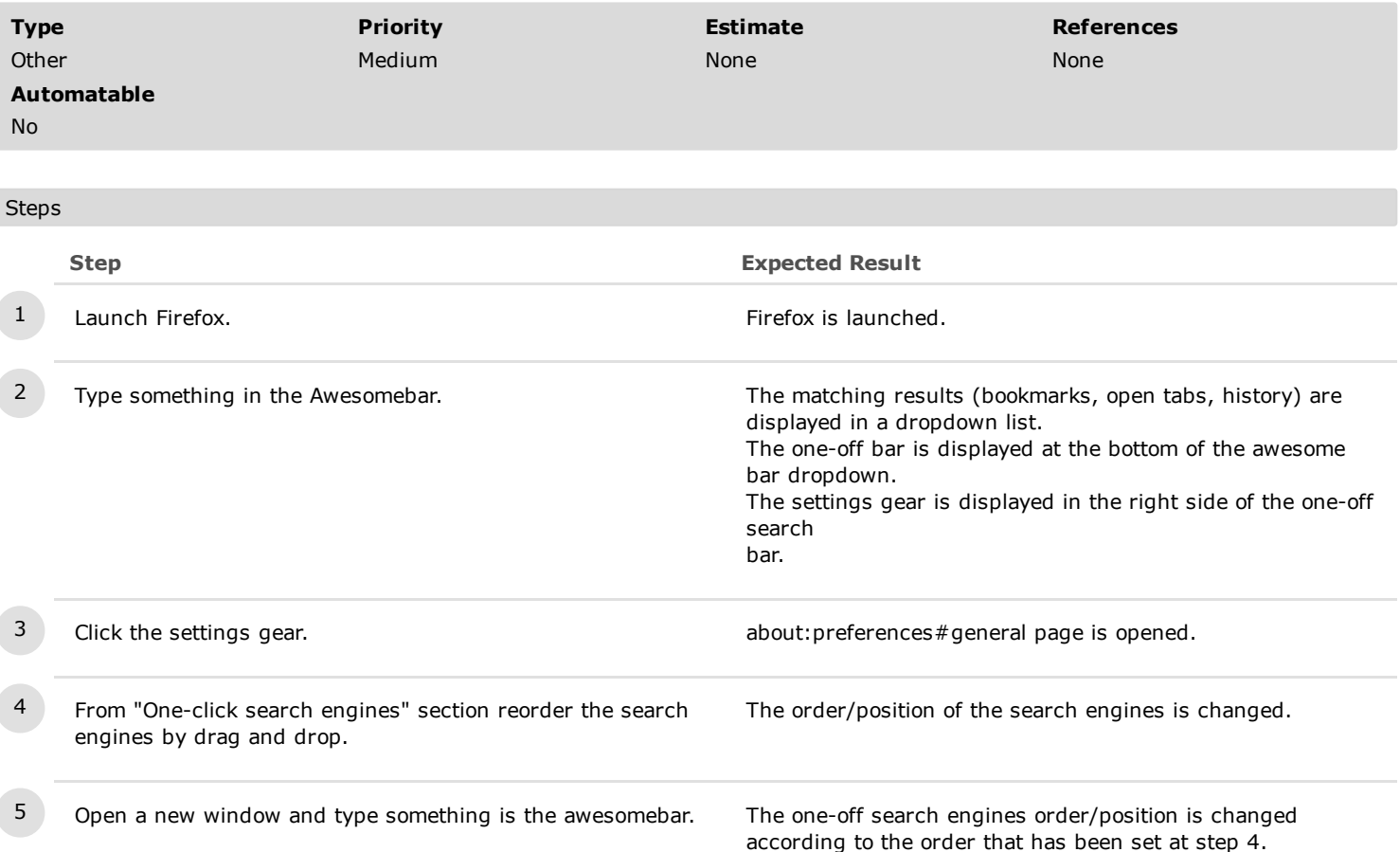

## C5243: Enable search suggestions in Awesomebar

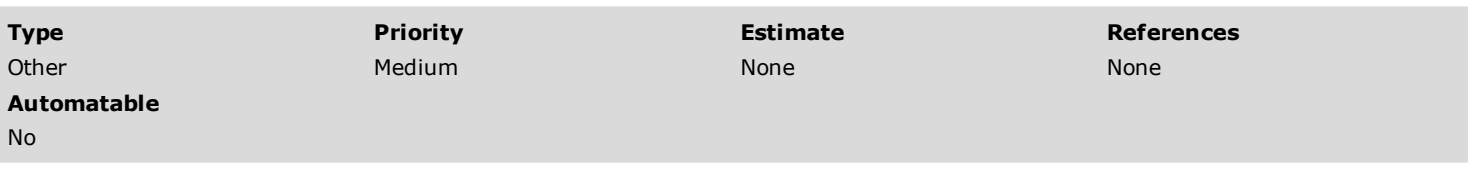

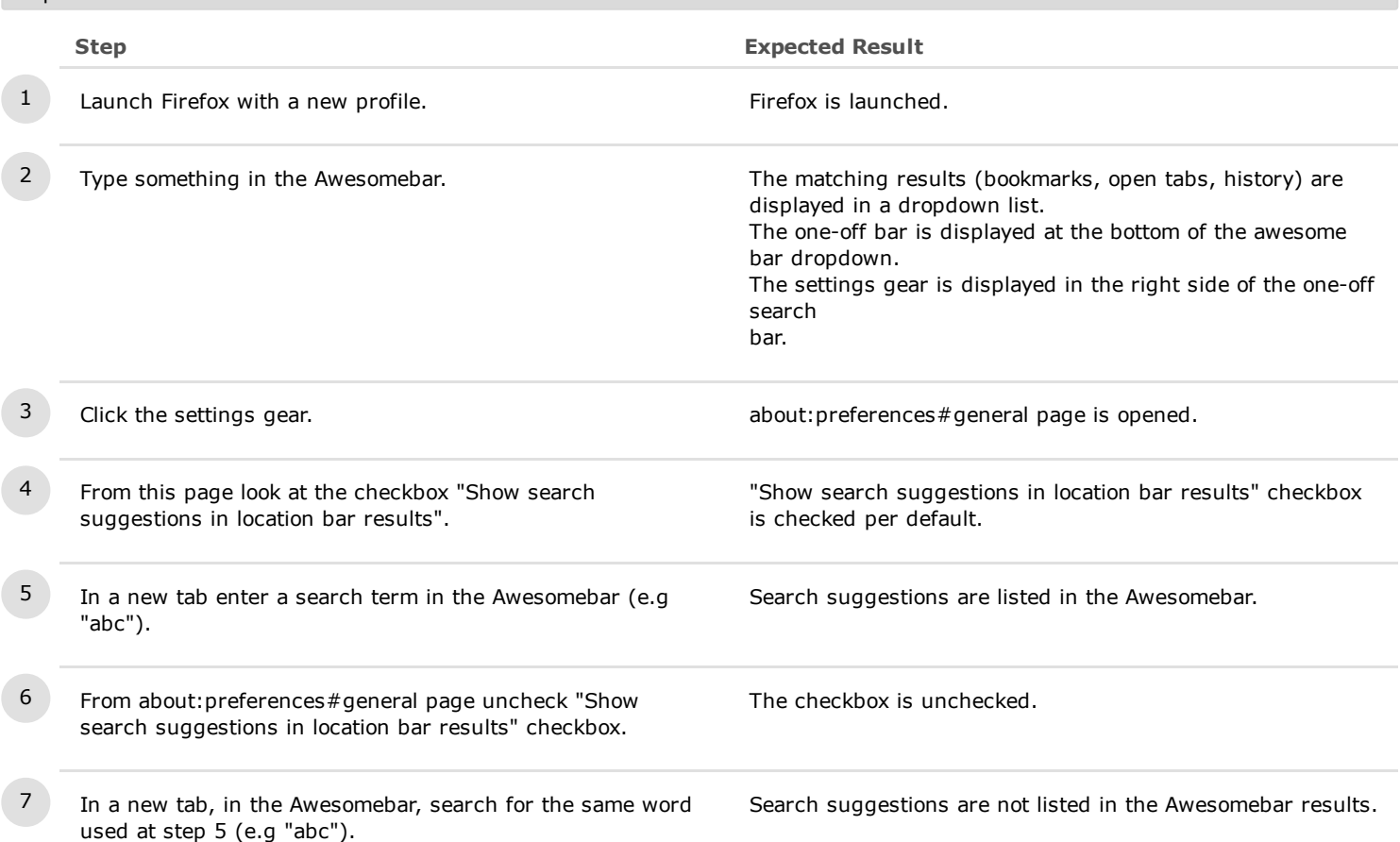

#### C5245: When settings gear is focused clicking a search results opens the page result (Bug 1295253).

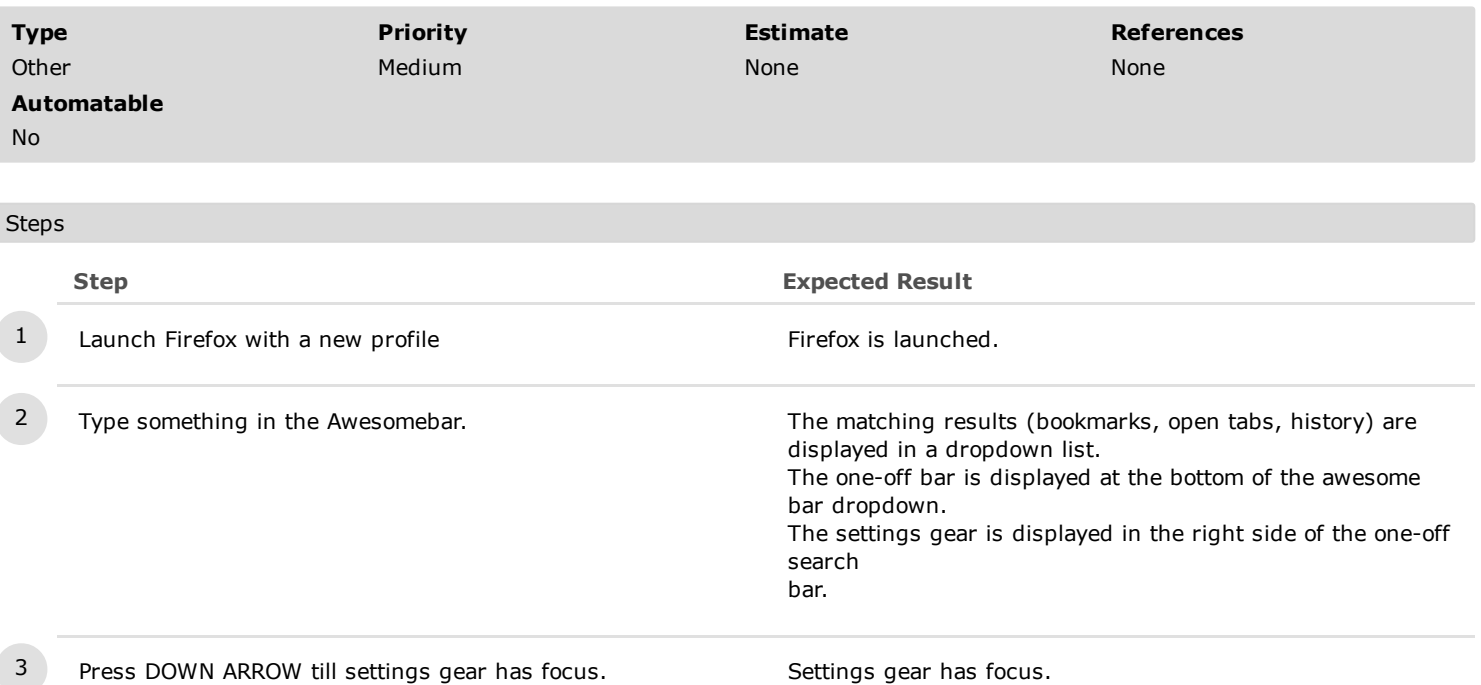

4 Move the mouse to a search result from the dropdown and click it.

The page coresponding to the search result is opened NOT the "about:preferences#general" page.

3. Accessibility

### C5145: One-off searches is text speech compatible.

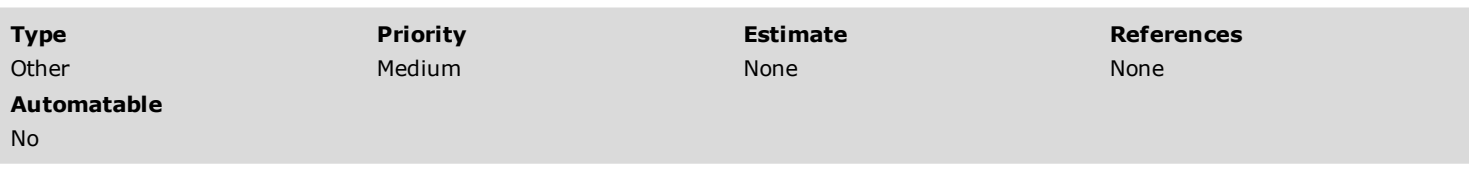

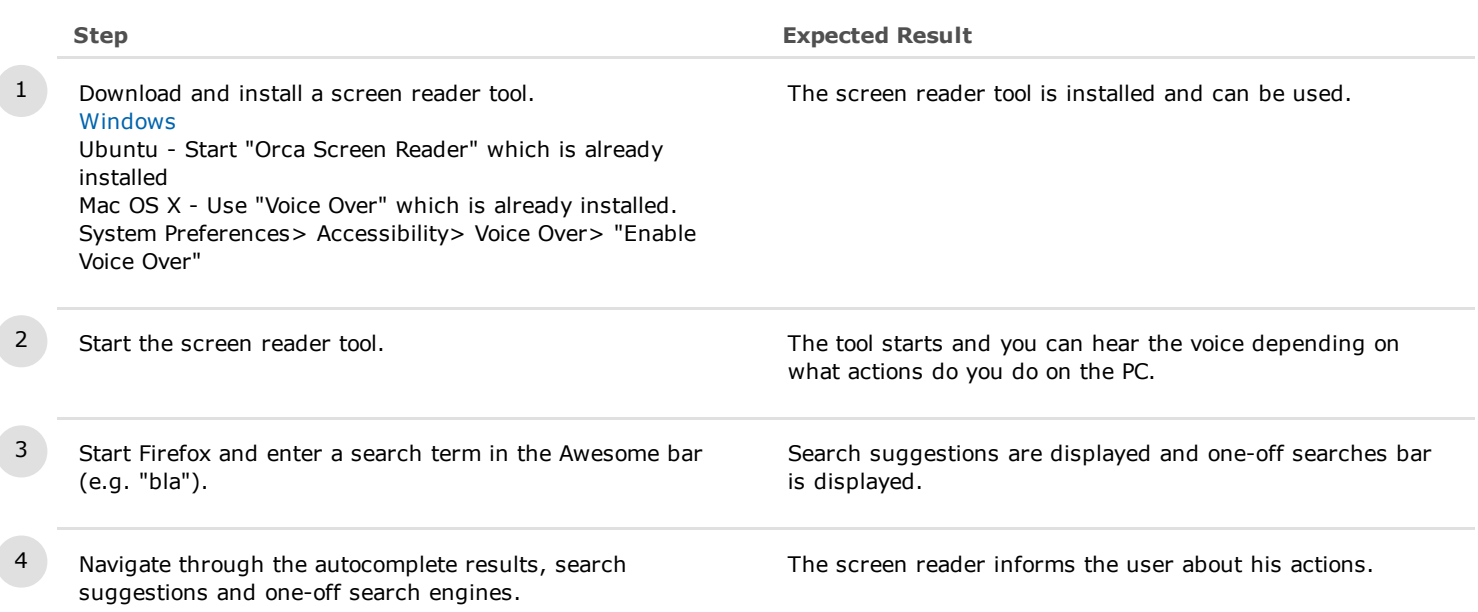

# C5147: One-off search is well rendered while using a high contrast theme

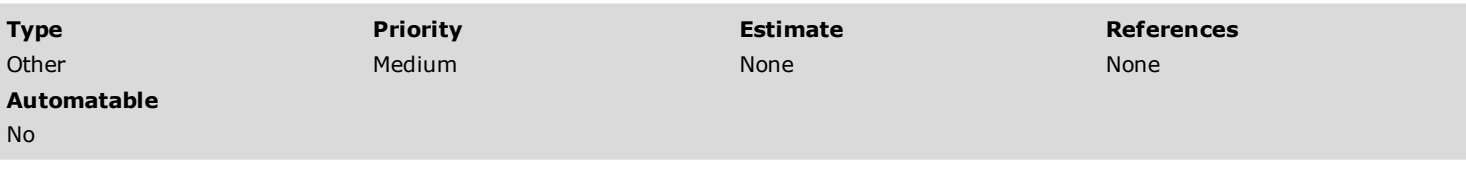

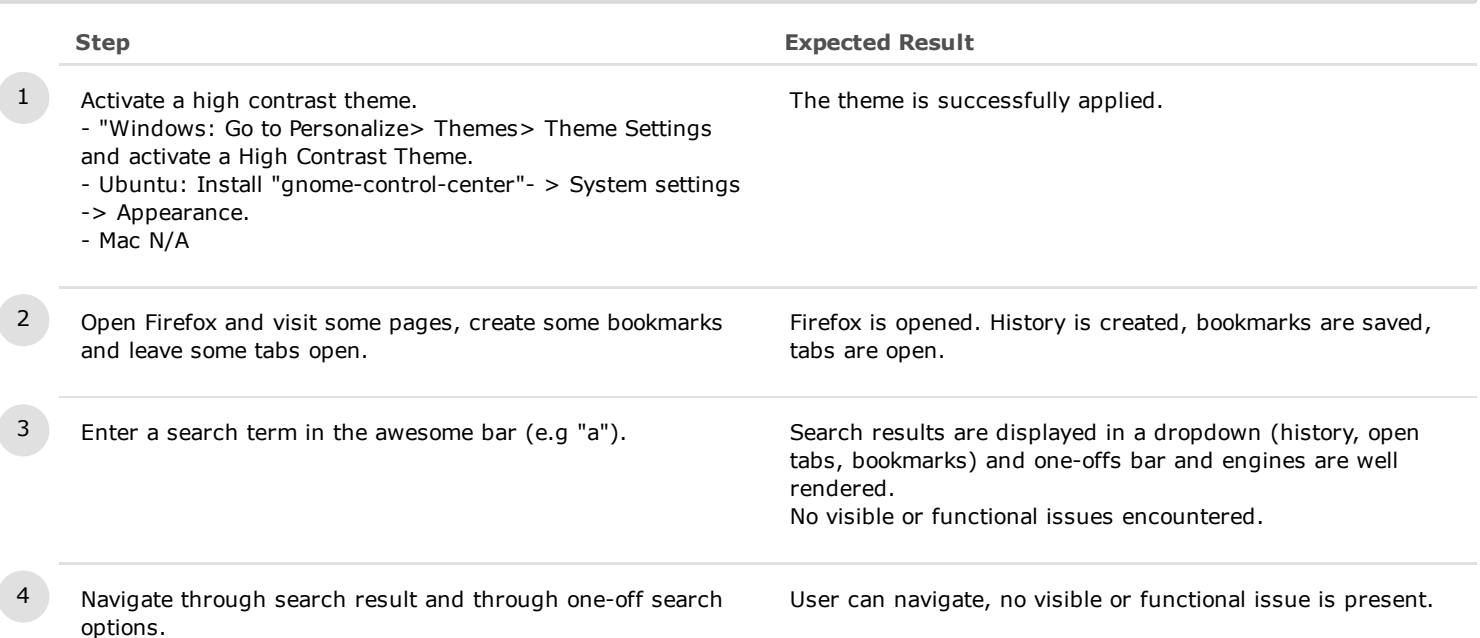

## C5155: Users can use keyboard keys to navigate in one-off searches

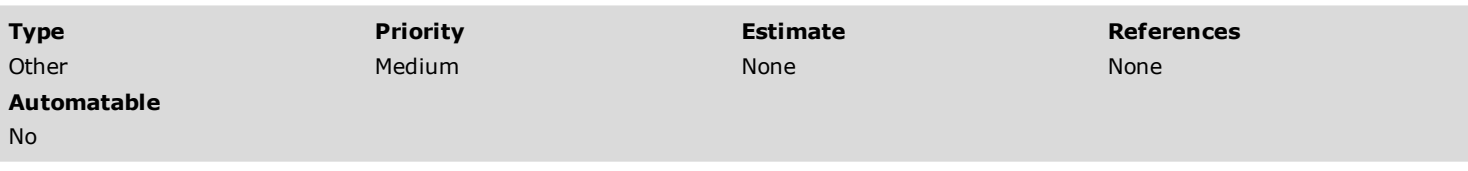

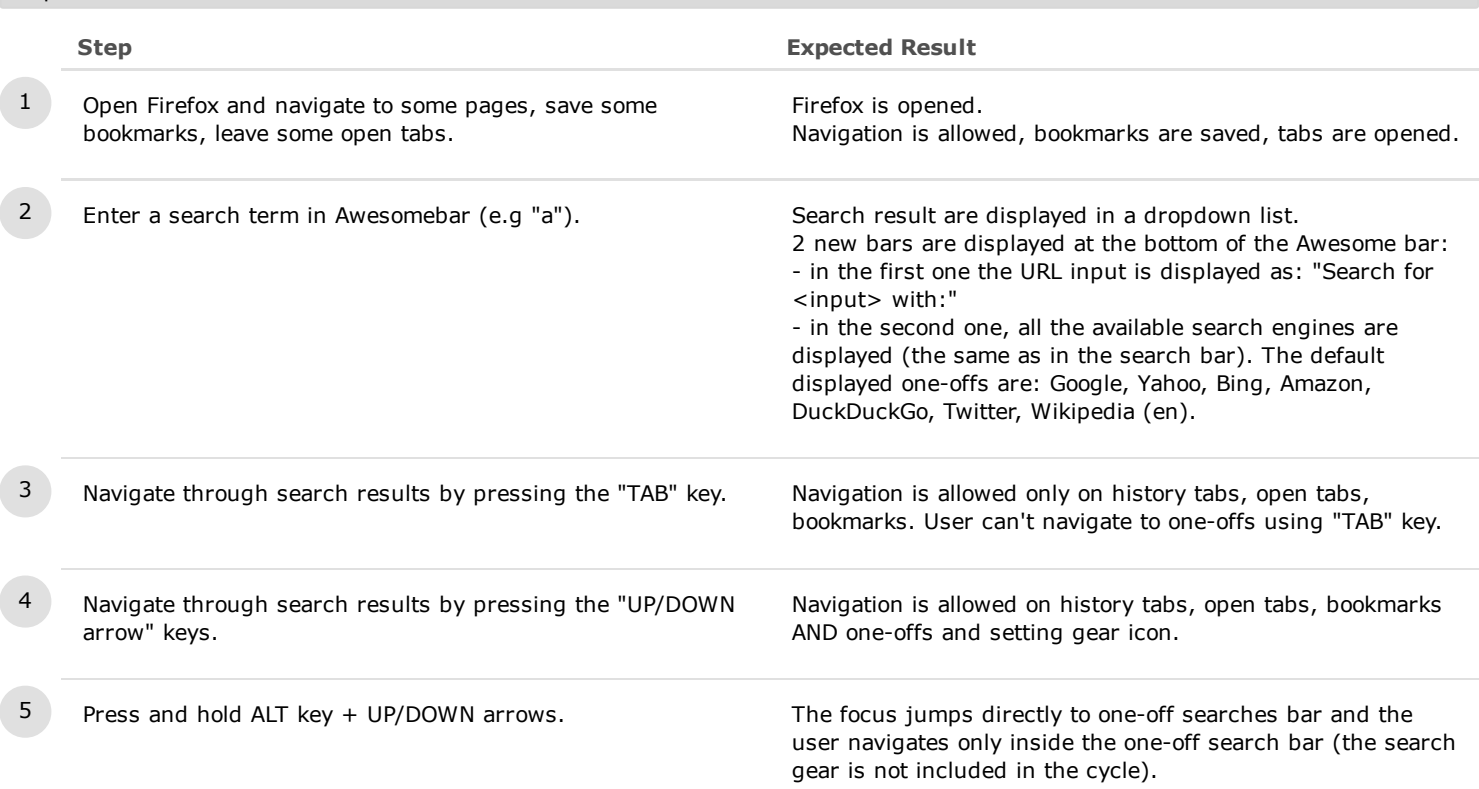

## C5159: Perform a search by keyboard only

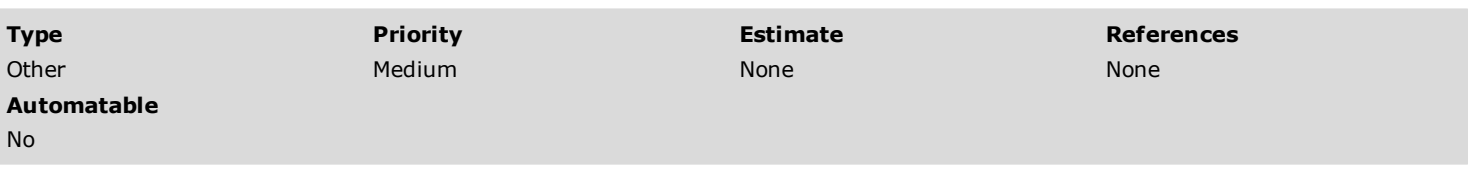

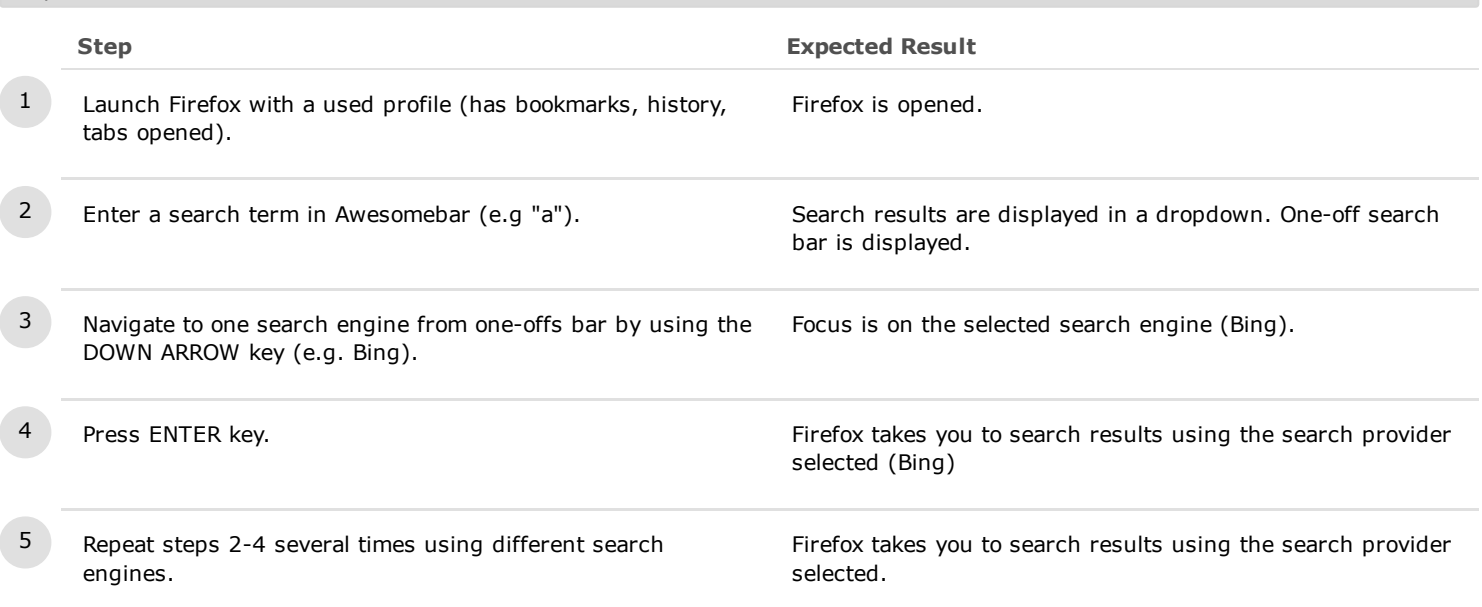

#### 4. Update Firefox

### C5163: One-off search feature does not affect search engine preferences after updating Firefox

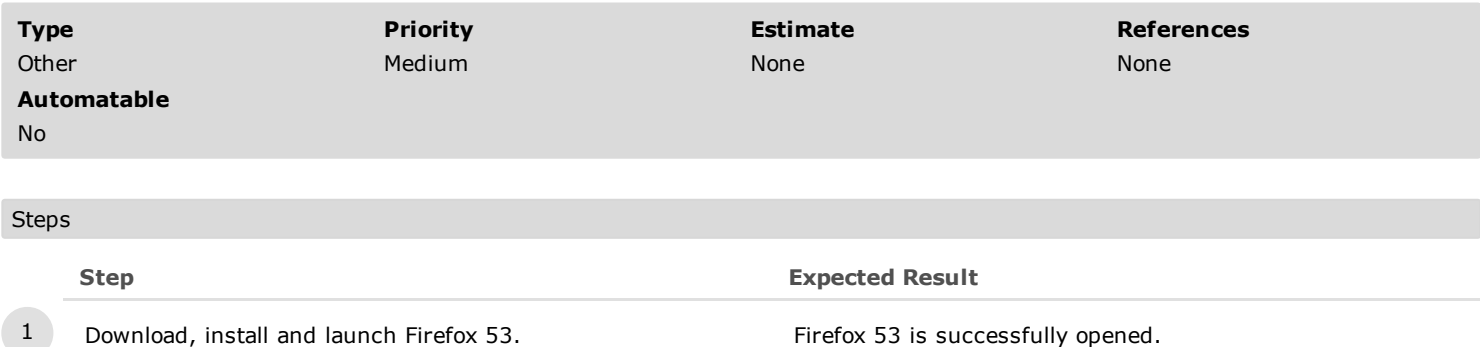

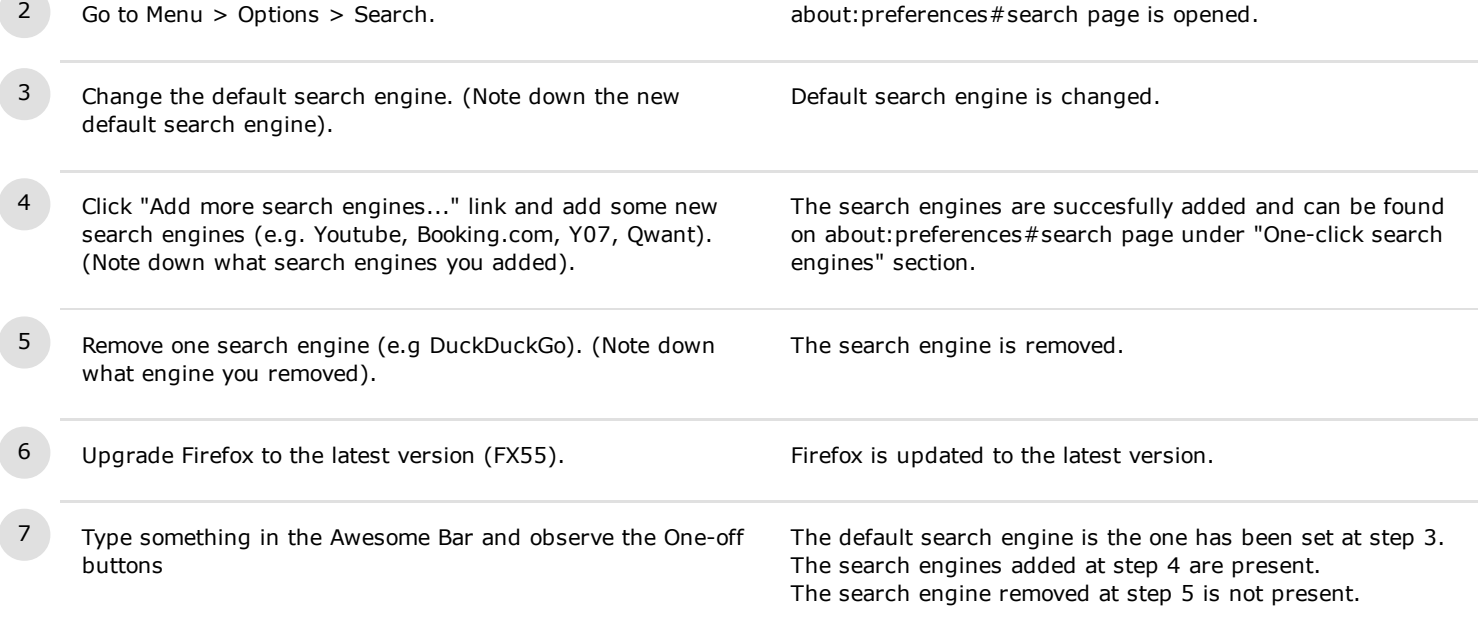

#### 5. Localization & RTL

### C5306: Check one-off searches are displayed in the awesome bar in the localized language

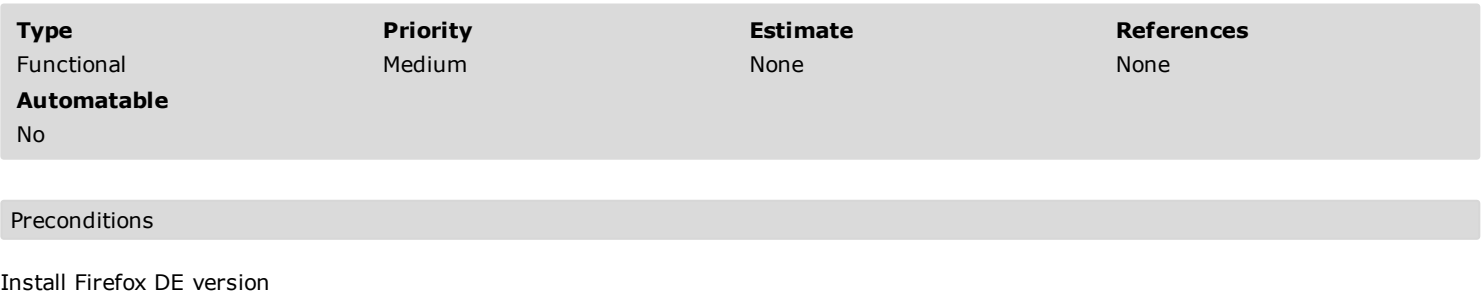

### Steps Step Expected Result 1 Lauch Firefox **Finding Contract Contract Contract Contract Contract Contract Contract Contract Contract Contract Contract Contract Contract Contract Contract Contract Contract Contract Contract Contract Contract Contract** 2 Check the One-off searches by writing anything in the URL bar (e.g Äußere) 2 new bars are displayed at the bottom of the Awesome bar: in the first one the URL input is displayed as: "Nach <input> suchen mit:" - in the second one, all the available search engines are displayed (the same as in the search bar). The default displayed one-offs are: Google, Yahoo, Amazon, Bing, DuckDuckGo, Leo-Eng-Deu, Wikipedia (de). 3 Go to the bottom of the autocomplete drop-down and click on one of the one-offs (e.g Yahoo) Firefox takes you to search results using the search provider selected when clicking on the one-off (e.g. Yahoo)

### C5307: Check one-off searches functionallity using a RTL language

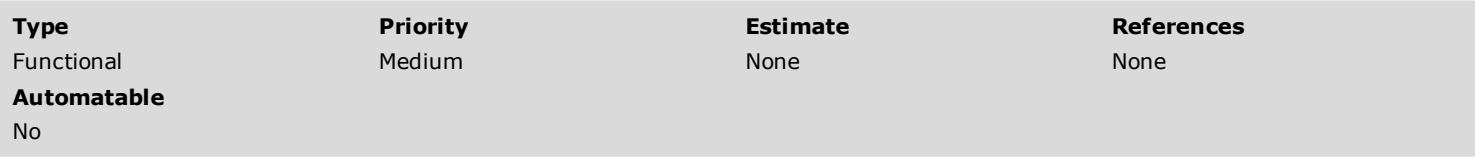

Preconditions

Add RTL language from computer settings (e.g.Arabic) Install an Arabic Firefox version

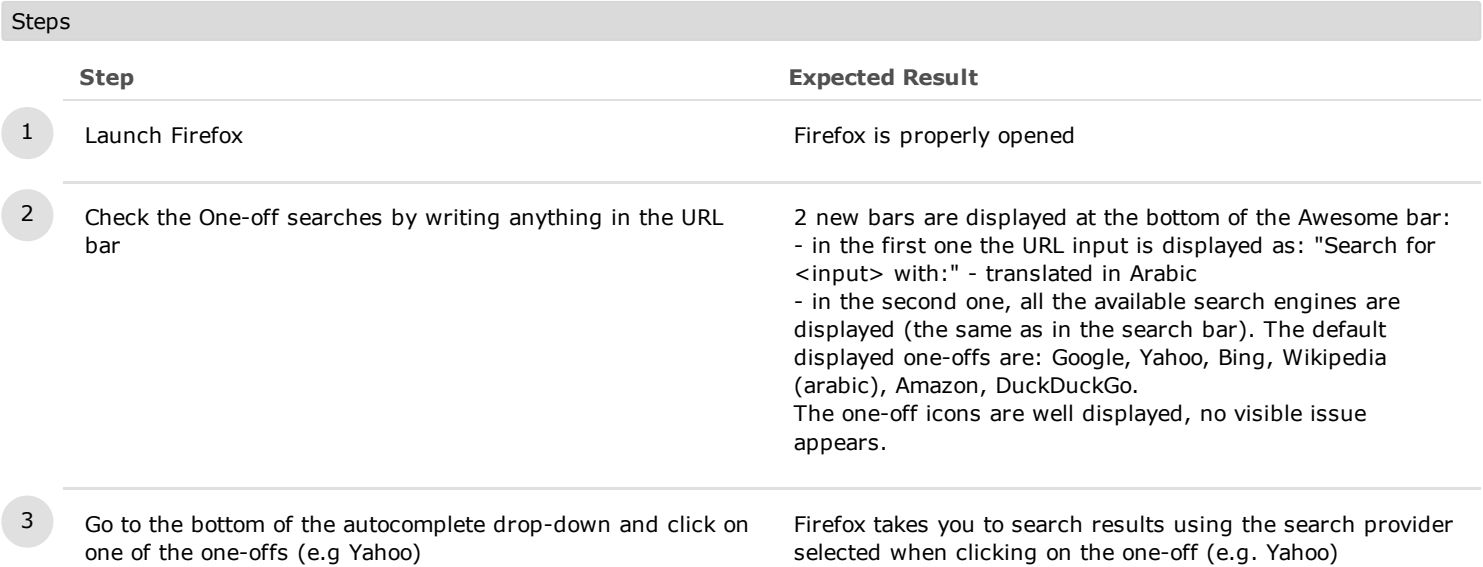

6. Telemetry

#### C5601: Telemetry data is properly collected for one-offs from Awesomebar

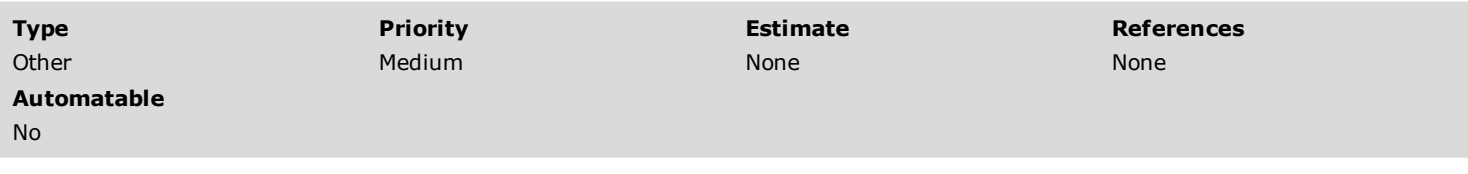

#### Preconditions

This is to understand how telemetry is collected for this feature

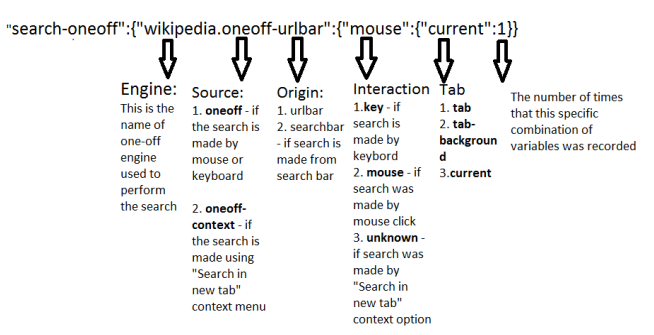

 $C_{\text{tone}}$ 

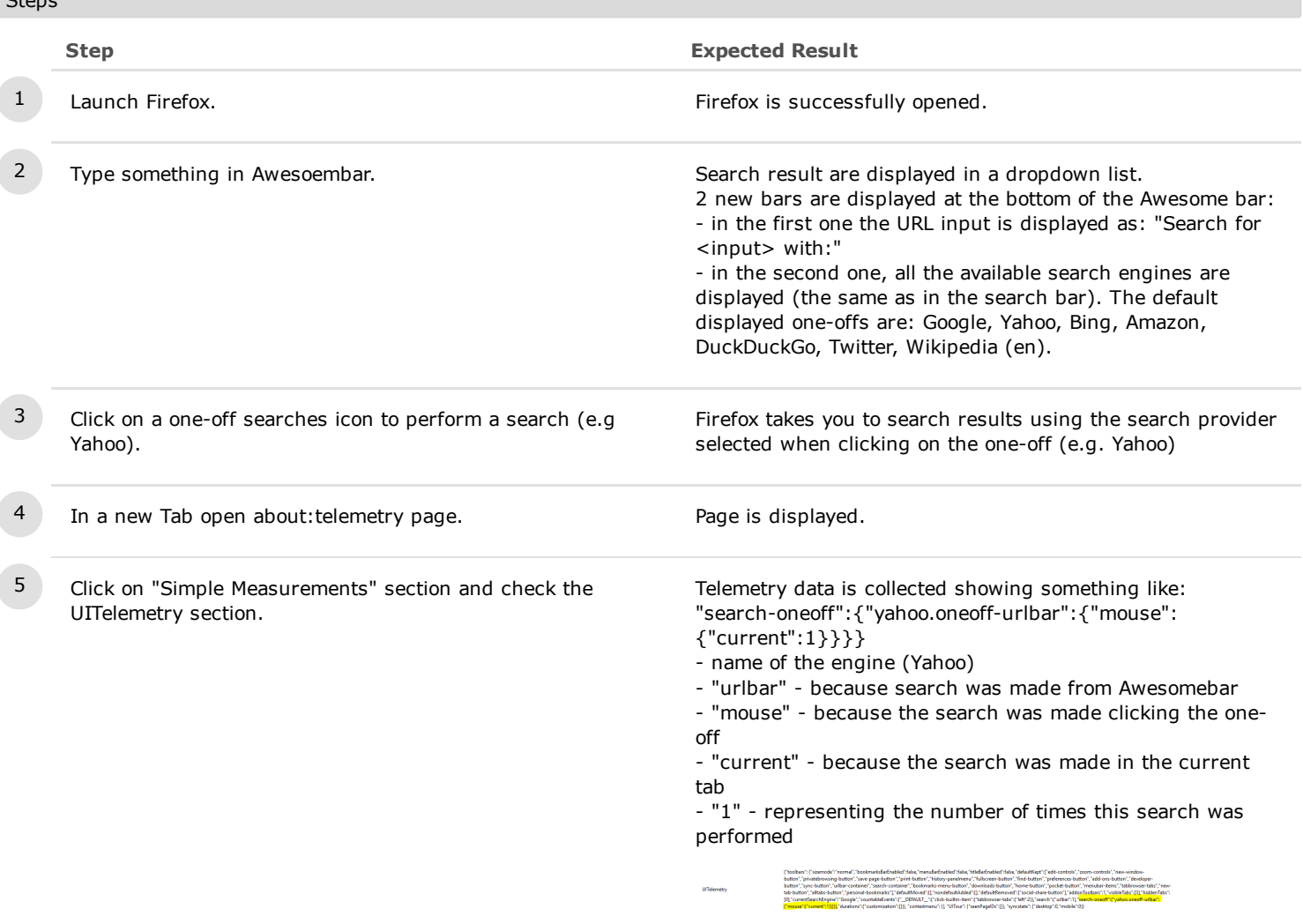

6 In a new tab repeat steps 2 and 3 using the same engine In about:telemetry if you refresh the page you should see the

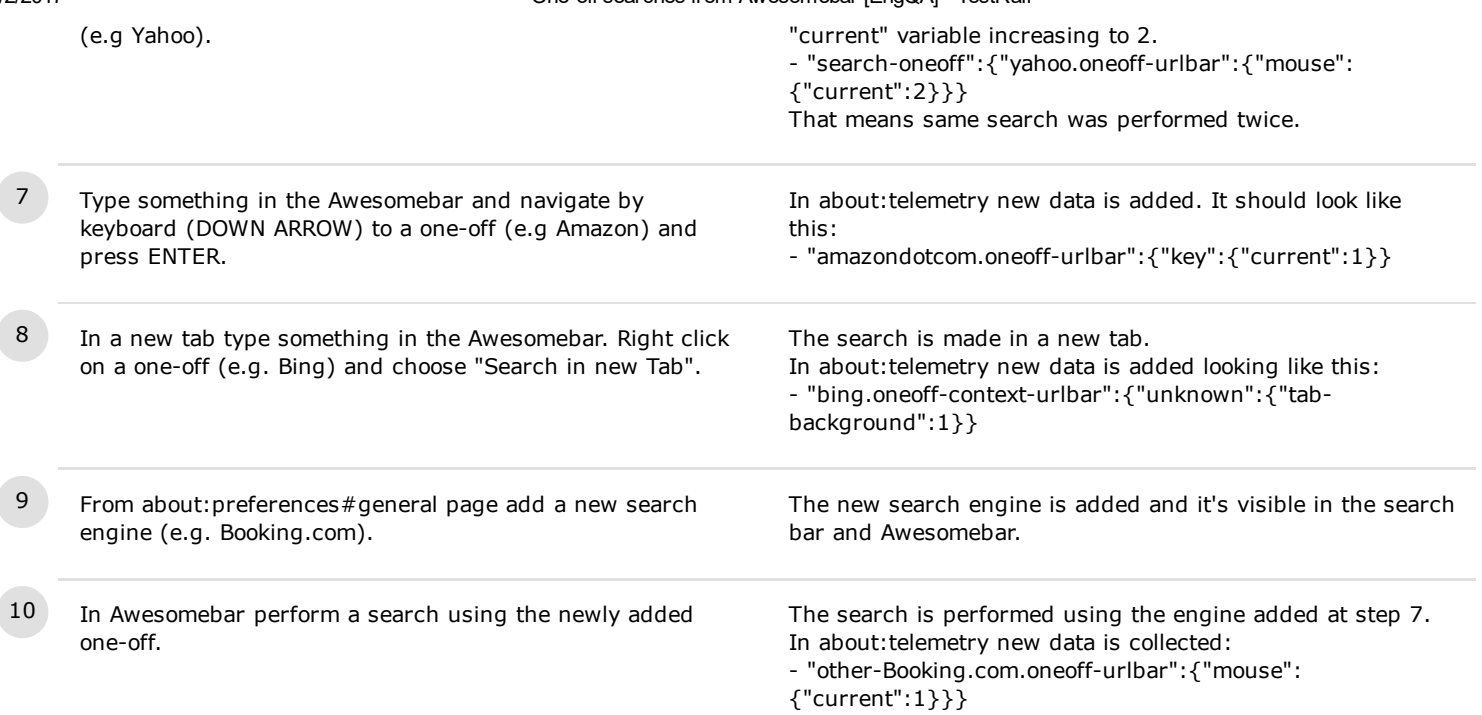

## C5602: Telemetry data is collected for one-offs from searchbar

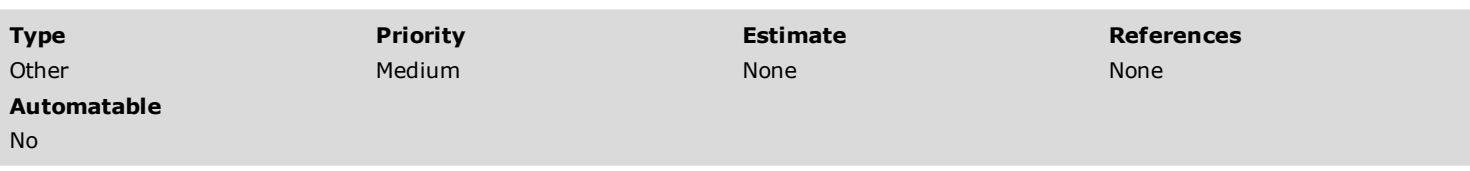

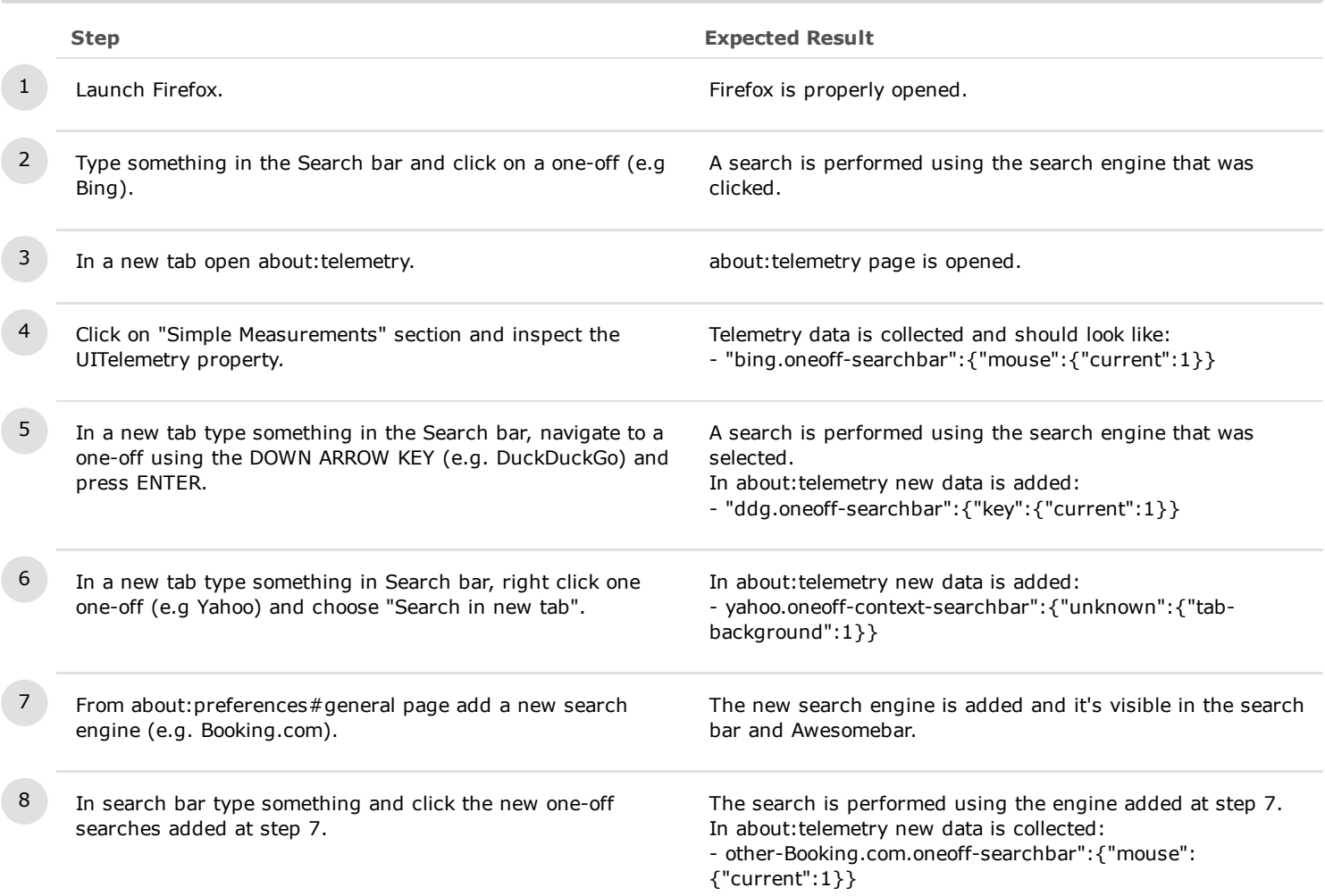

## C31304: Telemetry data is collected for one-offs from about:home (Bug 1311013)

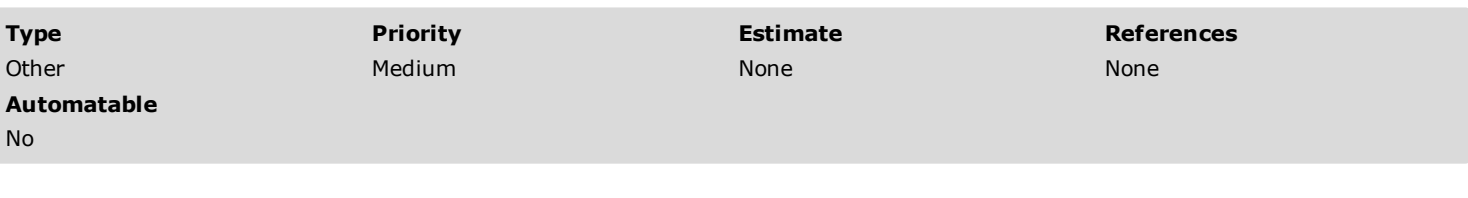

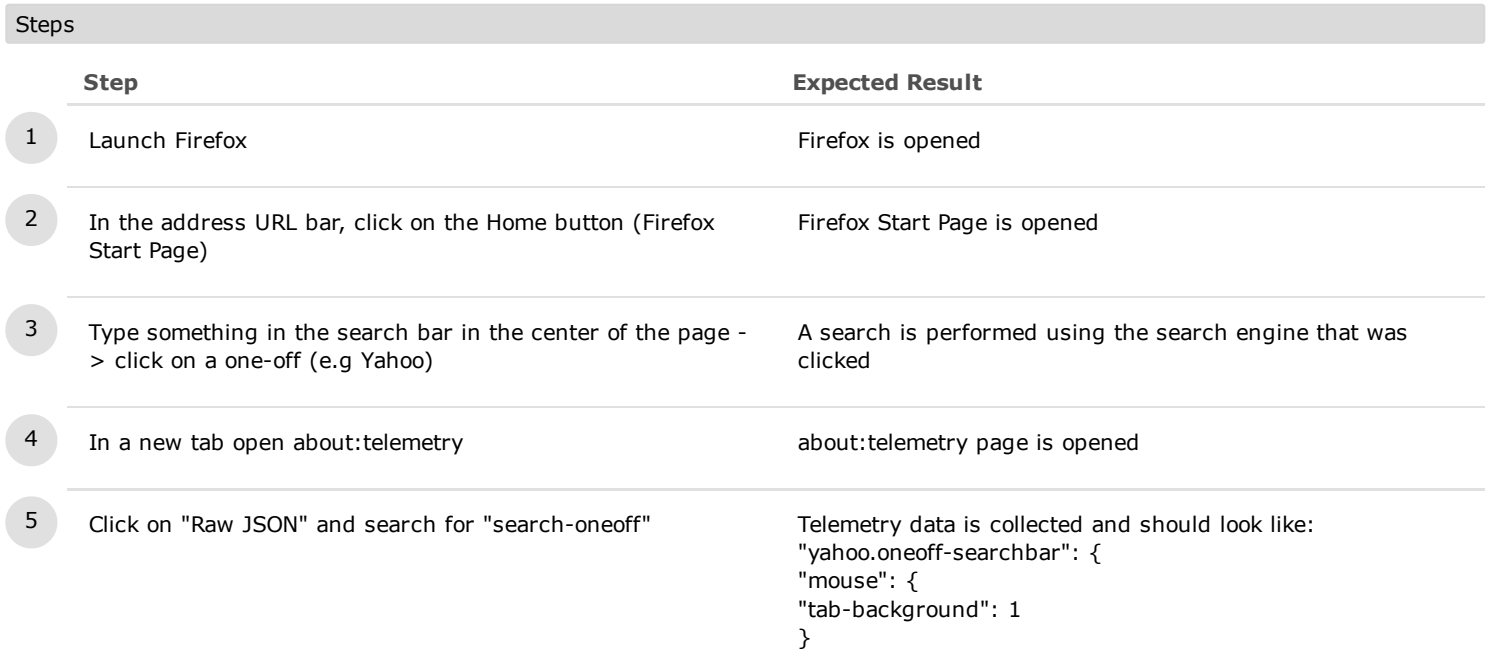

## C31306: Telemetry data is collected for one-offs from new:tab (Bug 1311013)

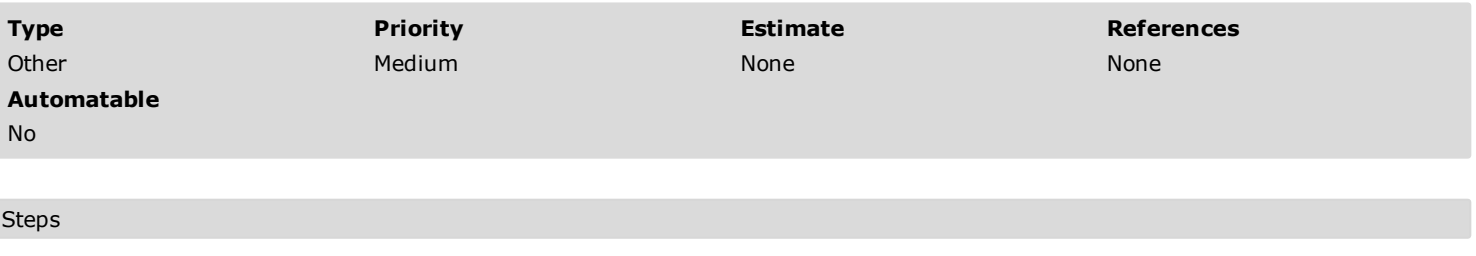

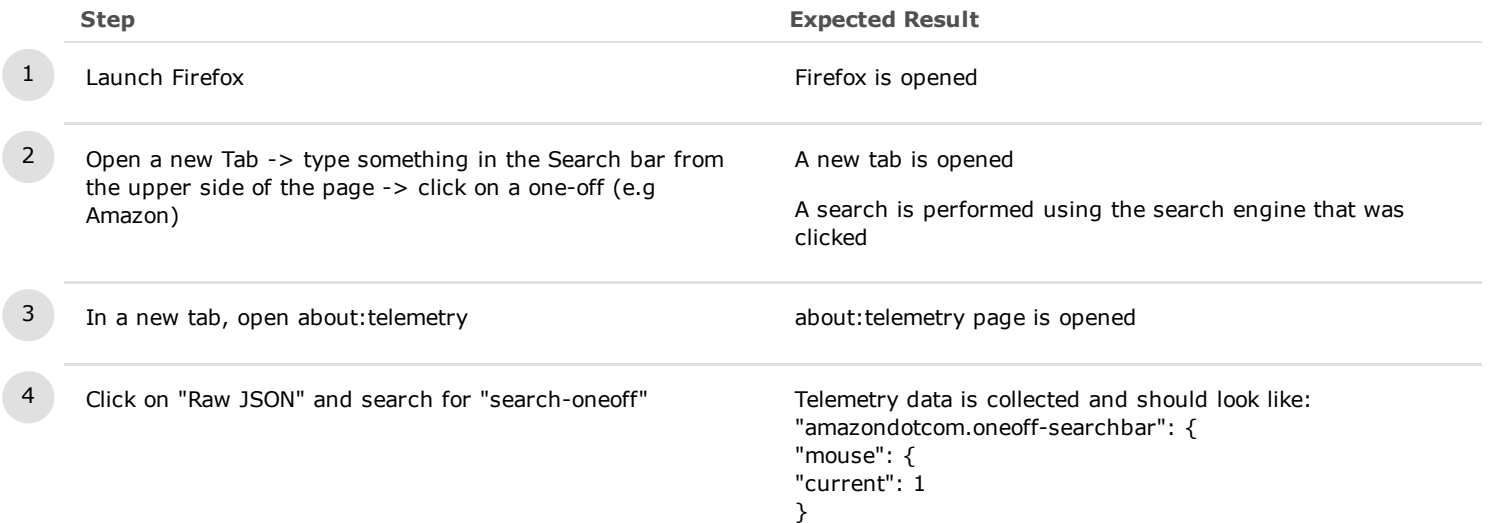

### 7. Key and Mouse Handling

### C33562: Up/Down Keys - in the Awesome Bar

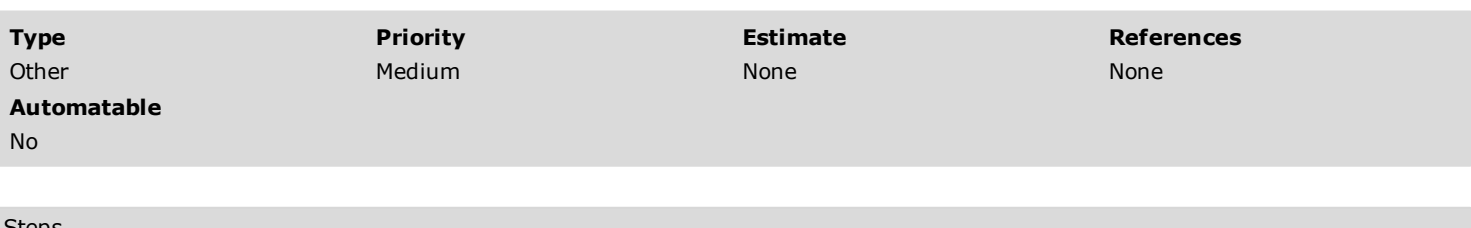

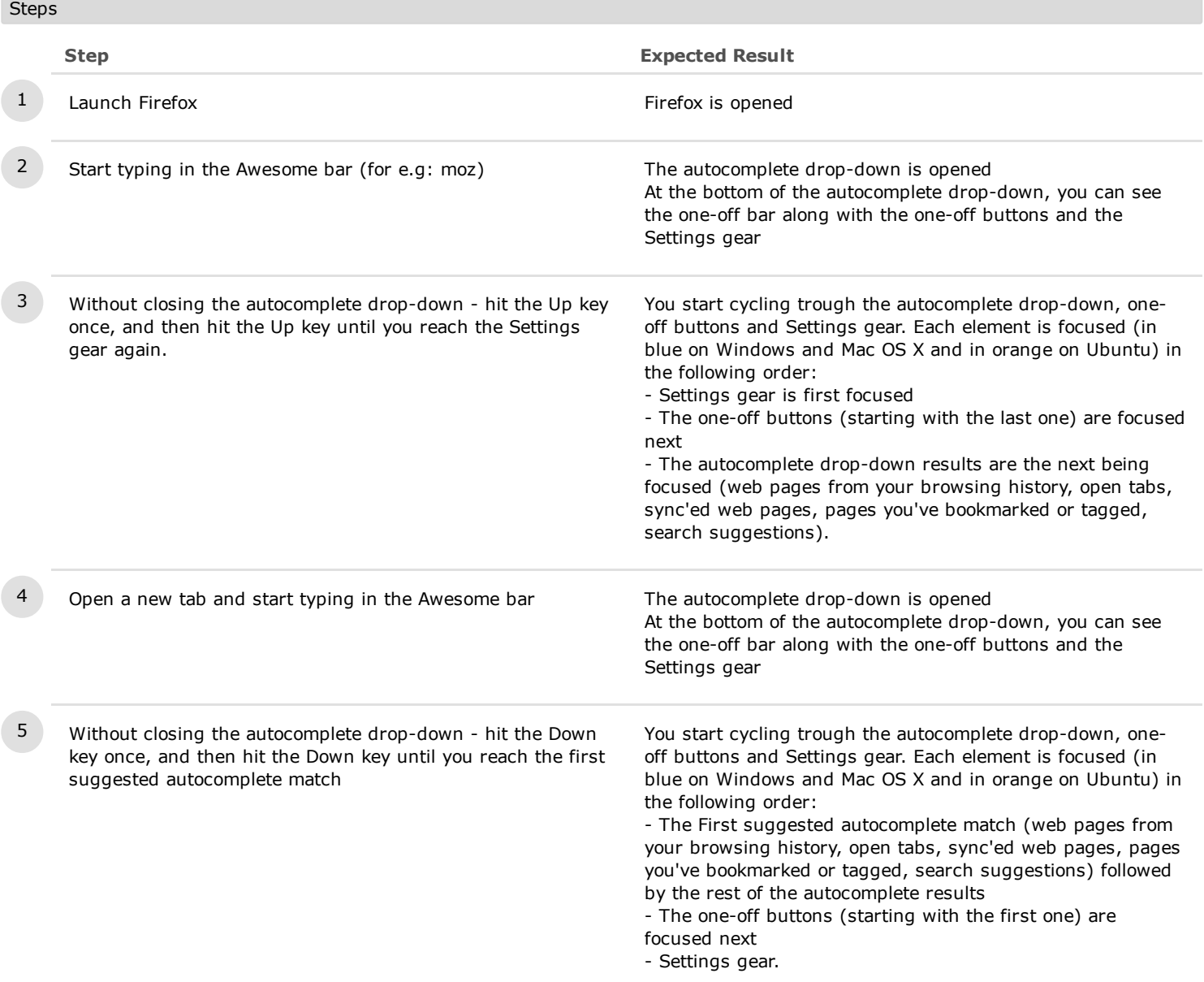

### C33571: Right/Left Keys - in the Awesome Bar

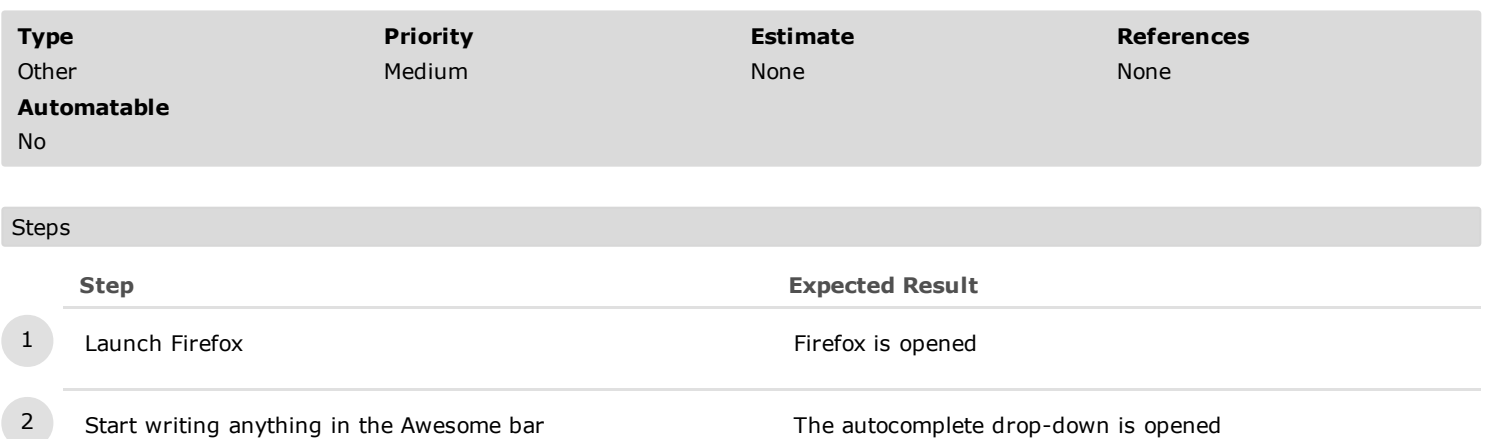

At the bottom of the autocomplete drop-down, you can see the one-off bar along with the one-off buttons and the

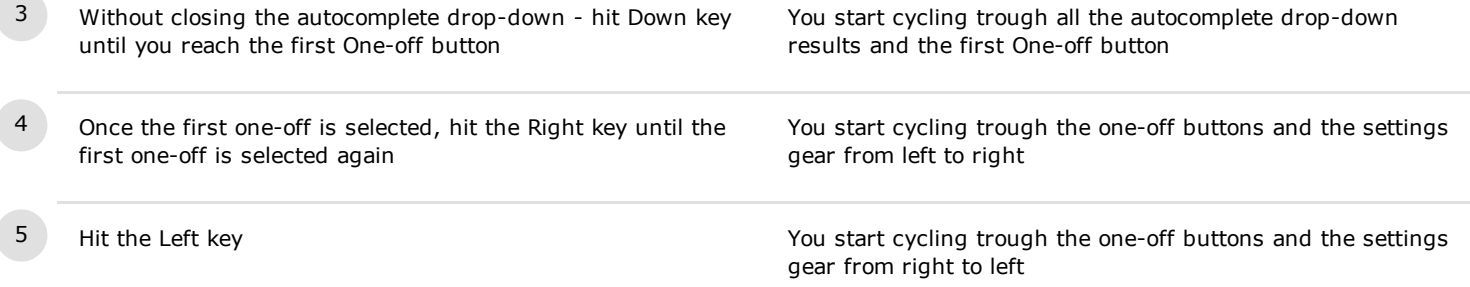

Settings gear

## C33698: Alt+Up/Down Keys - in the Awesome Bar

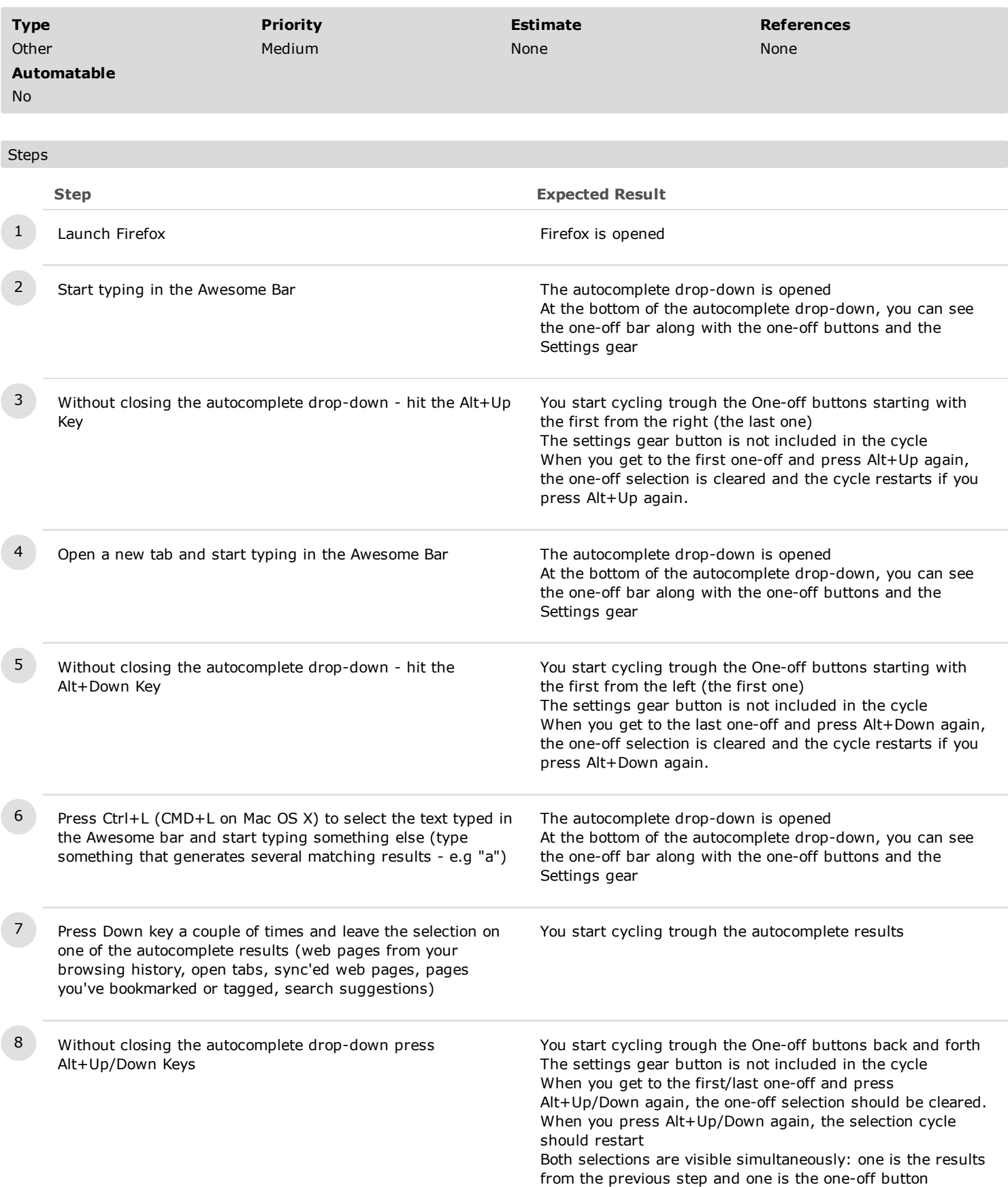

## C33762: Up/Down Keys - in the Search bar, about:home and New Tab

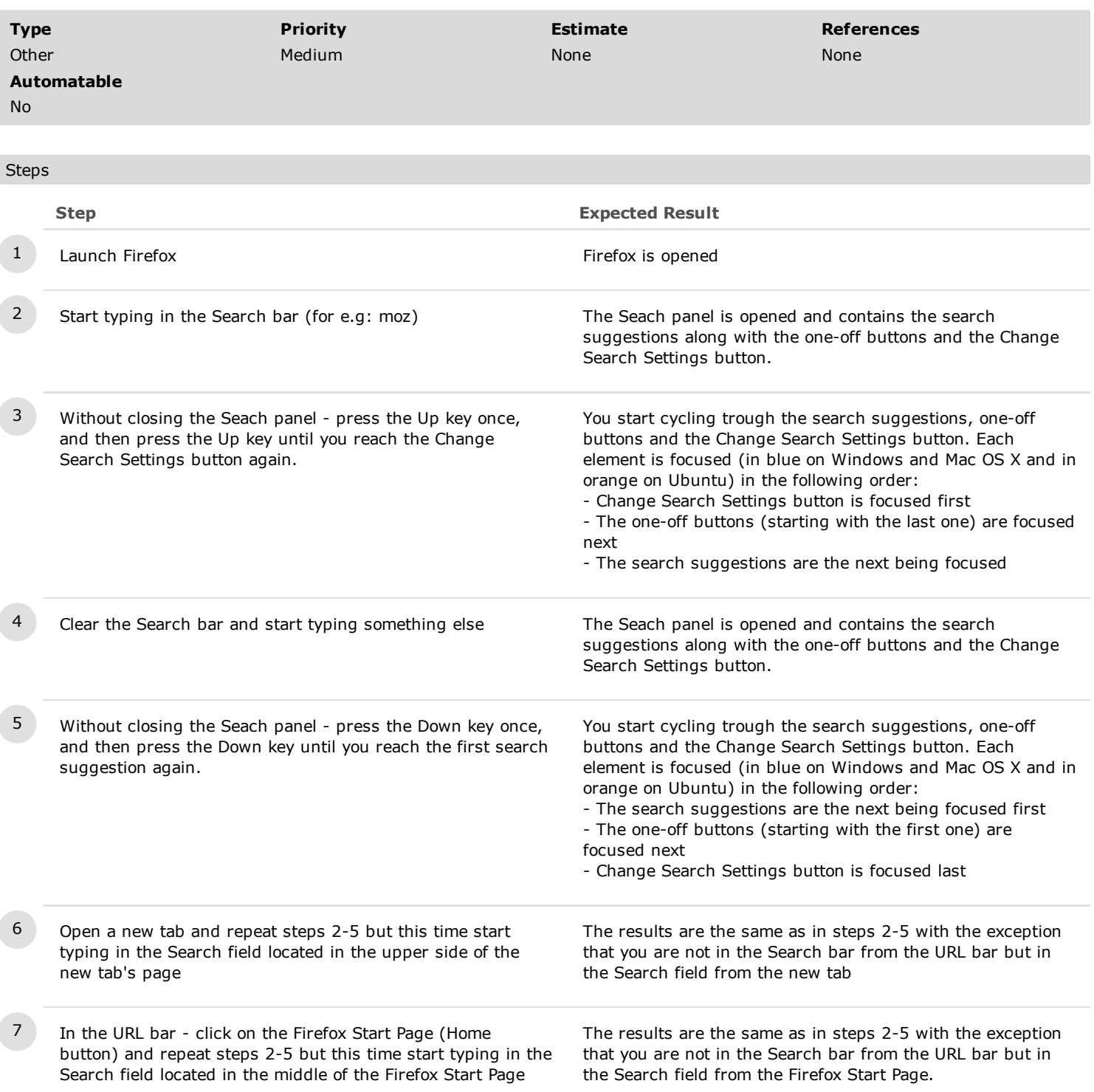

## C33763: Right/Left Keys - in the Search bar, about:home and New Tab

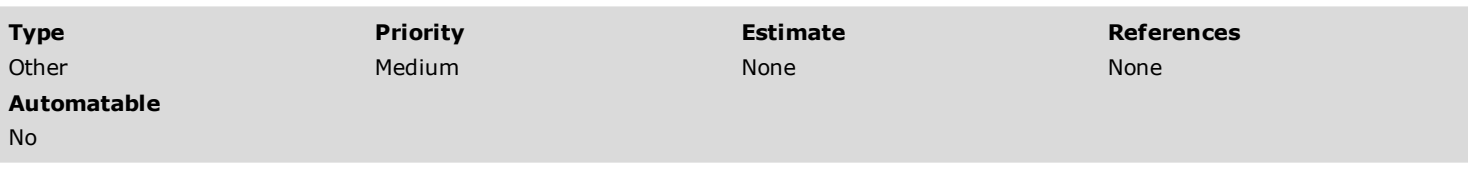

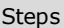

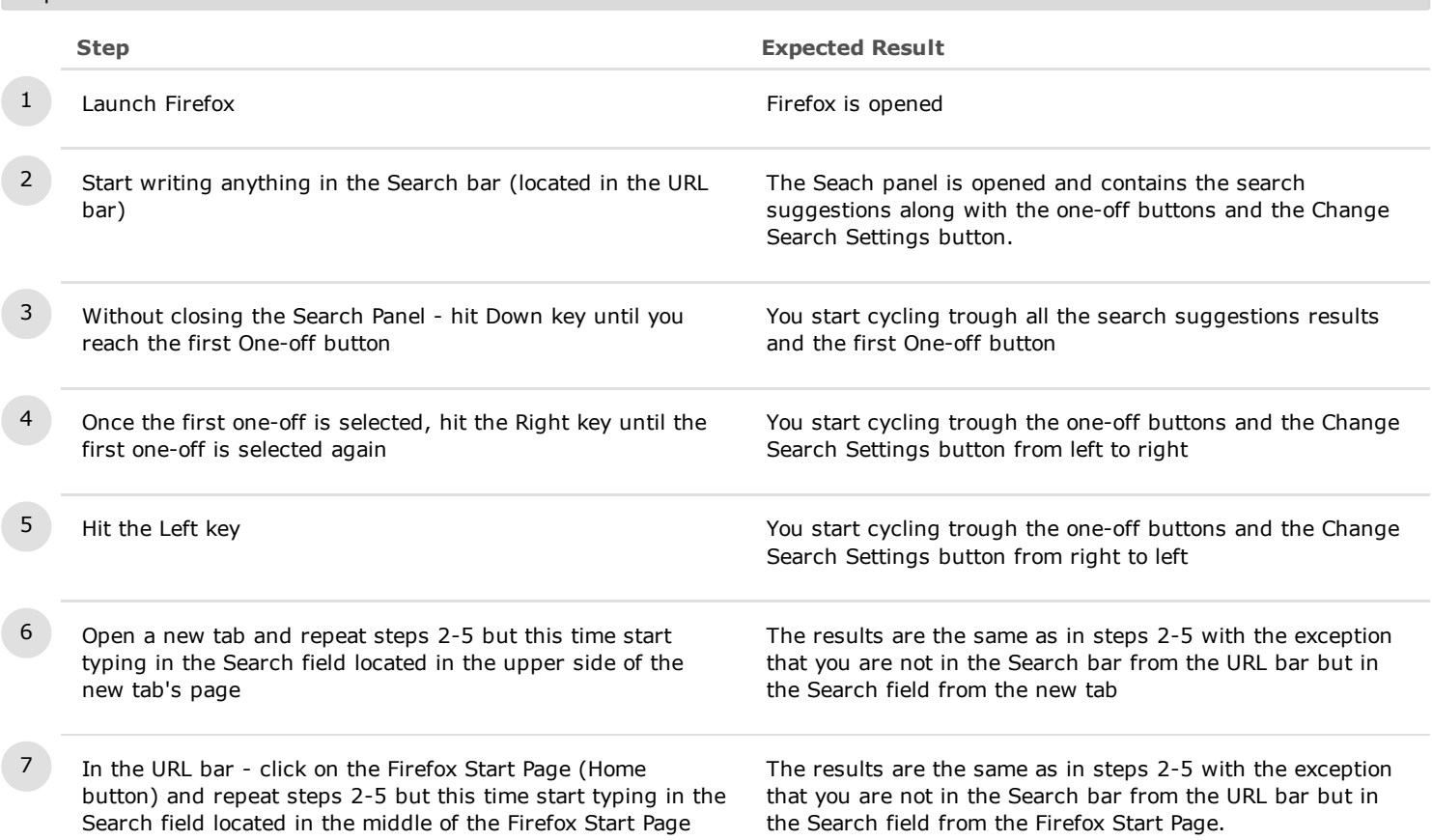

## C33764: Alt+Up/Down Keys - in the Search bar, about:home and New Tab

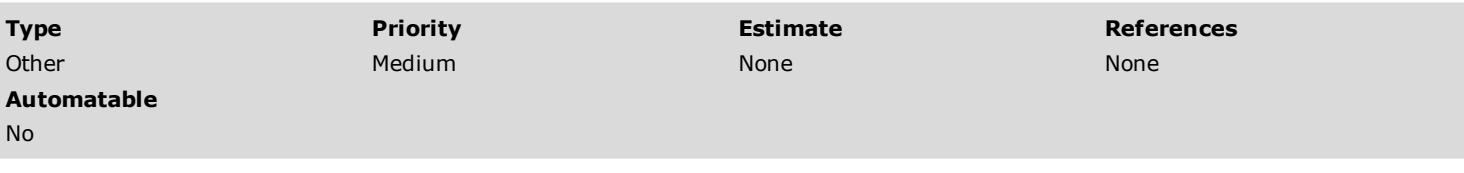

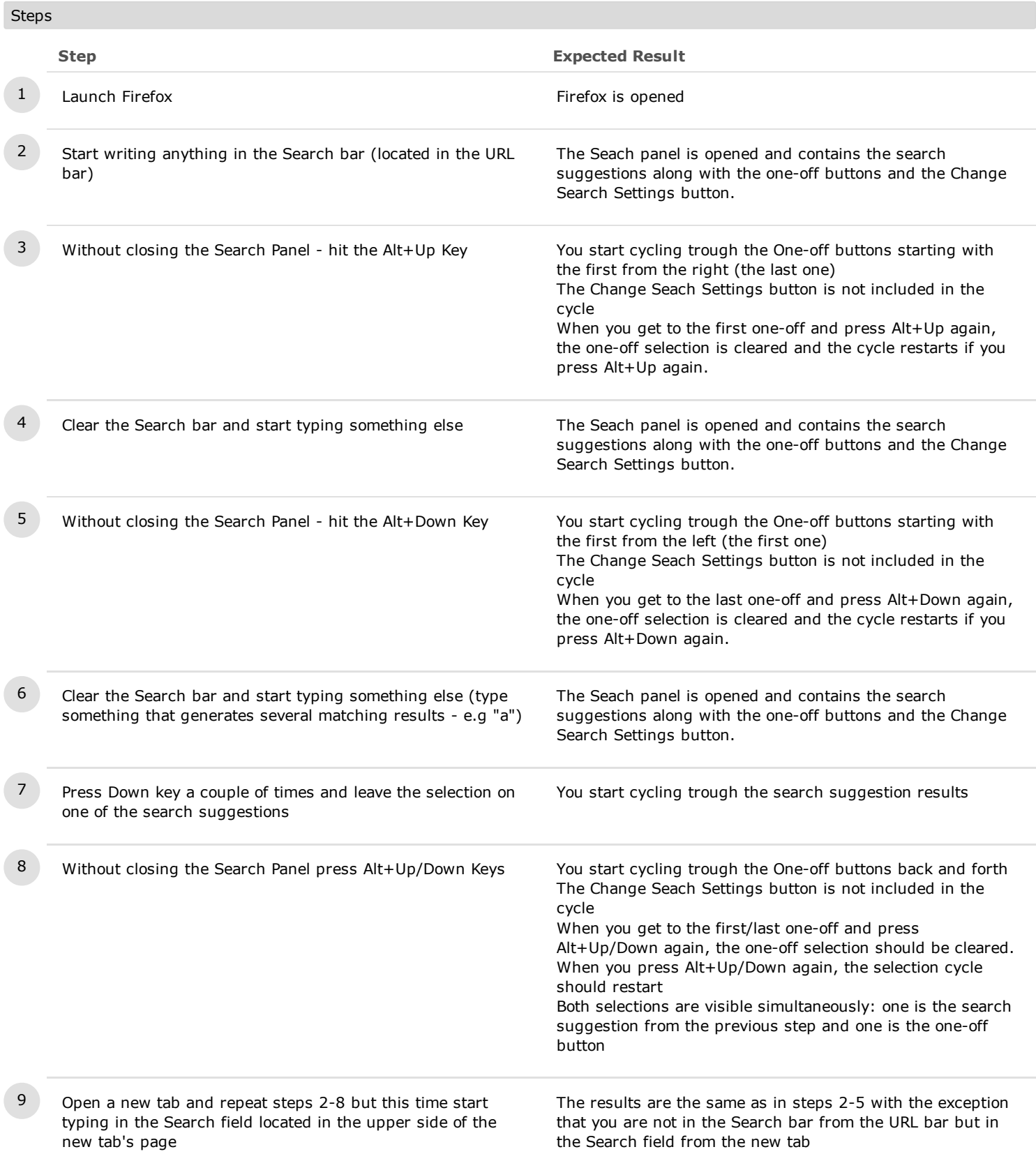

10 In the URL bar - click on the Firefox Start Page (Home button) and repeat steps 2-8 but this time start typing in the Search field located in the middle of the Firefox Start Page

The results are the same as in steps 2-8 with the exception that you are not in the Search bar from the URL bar but in the Search field from the Firefox Start Page.

## C34022: Mouse handling - in the Awesome Bar

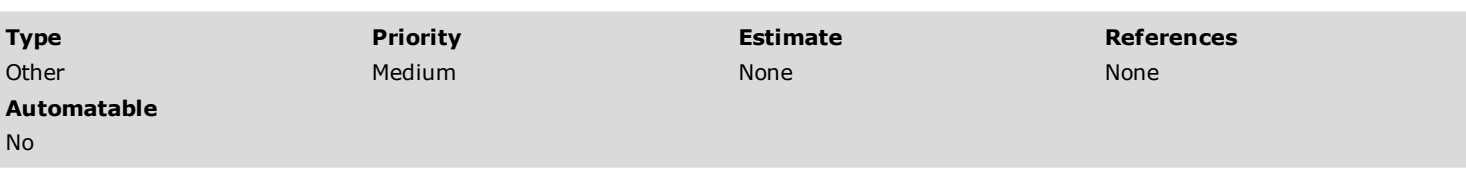

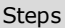

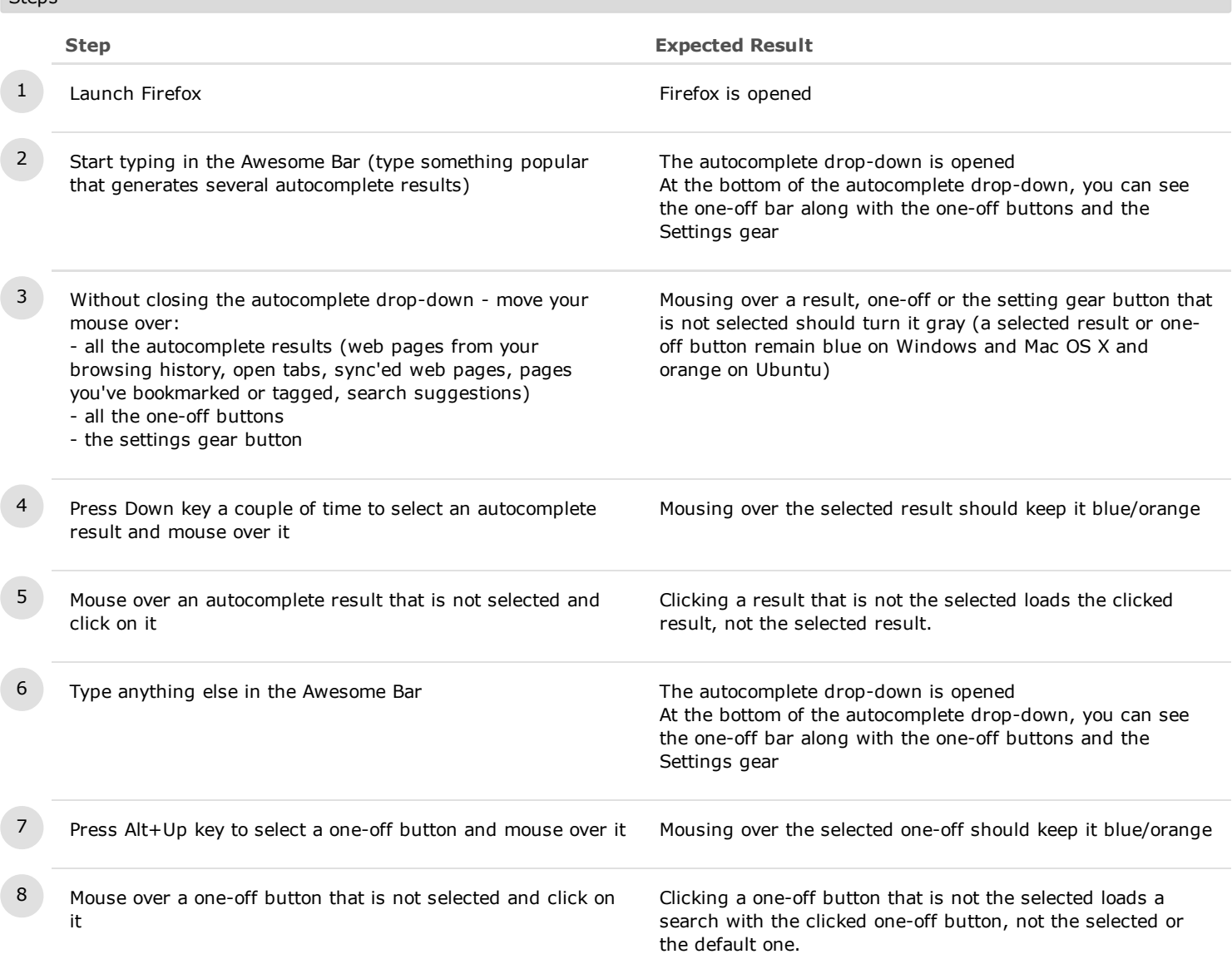

## C34027: Mouse handling - in the Search bar, about:home and New Tab

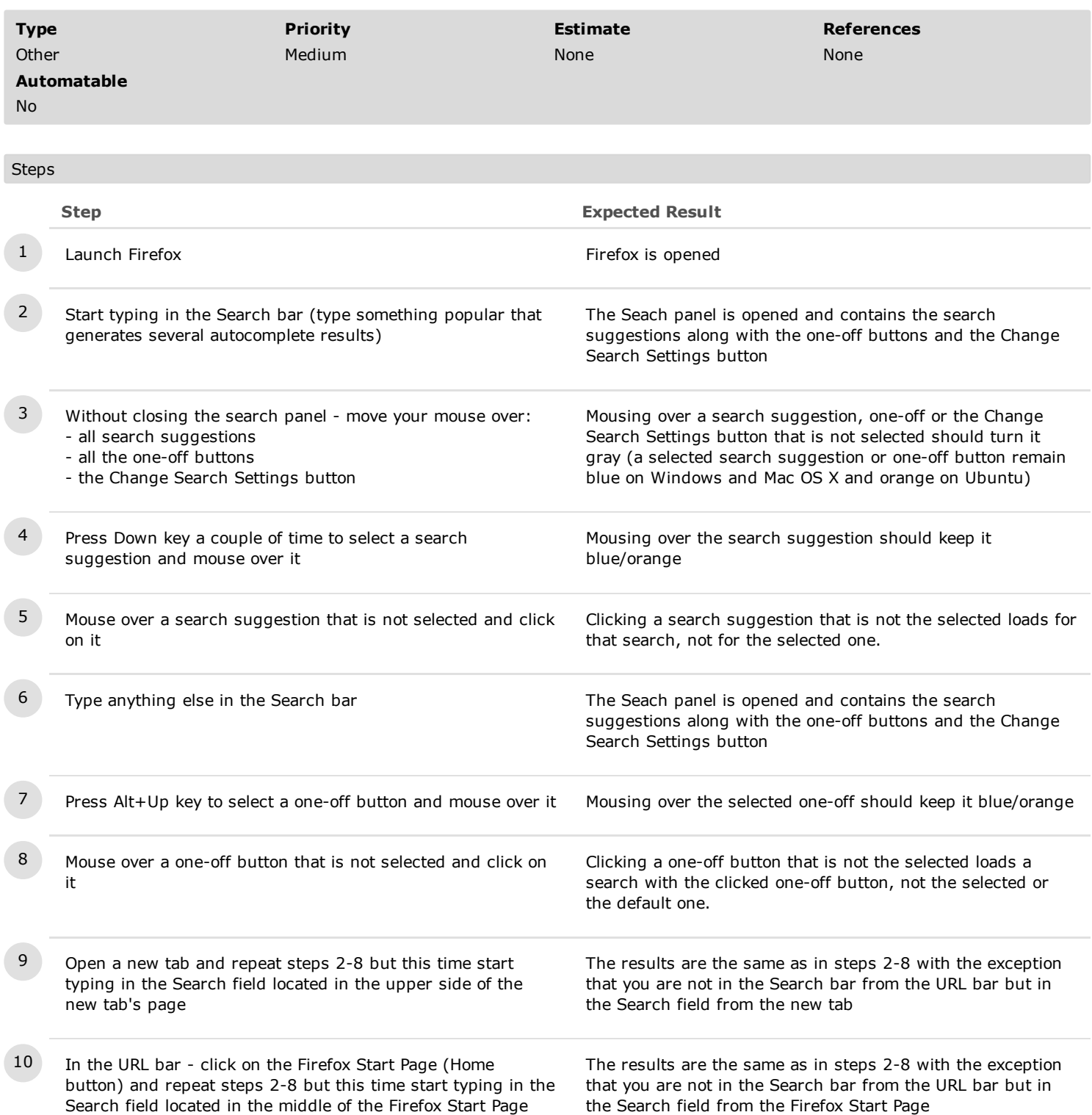